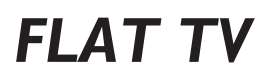

# **42PFL7932D 52PFL7932D**

# *Instruções de uso*

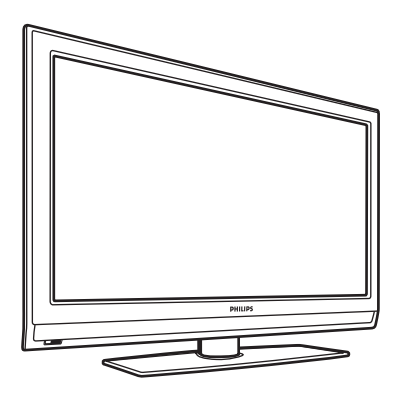

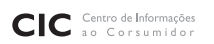

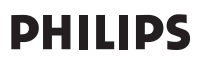

Atendimento Especial: 0800 701 0245 atendimentoespecial@philips.com.br

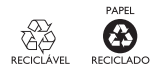

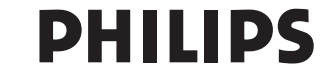

#### PARABÉNS POR TER ADQUIRIDO ESTE PRODUTO... E BEM-VINDO À FAMÍLIA PHILIPS.

Agradecemos sua confiança na Philips e temos certeza de que seu televisor lhe trará muitos momentos agradáveis, pois ele é um produto de tecnologia moderna e com muitos recursos. Para usufruir de todo seu potencial, basta ler atentamente este manual e seguir as orientações dadas. Se após ler o manual ainda restar alguma dúvida, fale conosco através do nosso CIC (Centro de Informações ao Consumidor).

CIC, tel. para 0800 701 0245 (discagem direta gratuita), de segunda a sexta, das 8:00 às 20:00 h. Aos sábados, das 8:00 às 13:00 h.

Atenciosamente, Philips Consumer Electronics

#### **RESPONSABILIDADE SOCIAL**

A Philips da Amazônia Indústria Eletrônica Ltda, é uma empresa socialmente responsável, preocupada com a valorização dos seus recursos humanos internos, com o relacionamento correto e justo com a comunidade, com o meio ambiente, com o ambiente de trabalho e com o compromisso de cumprimento das leis. Sendo assim, realiza suas atividades em conformidade com a norma SA-8000, que se baseia nos princípios das convenções da Organização Internacional do Trabalho, da Convenção das Nações Unidas sobre os Direitos da Criança e na Declaração Universal dos Direitos Humanos.

#### **INFORMAÇÃO AMBIENTAL**

#### **Embalagem:**

Todo o material desnecessário foi retirado da embalagem do produto. Nós procuramos, a cada projeto, fazer embalagens cujas partes sejam de fácil separação, bem como de materiais recicláveis, sendo: calço de isopor, caixa de papelão e sacos plásticos. Procure fazer o descarte da embalagem de maneira consciente, preferencialmente destinando a recicladores.

#### **Produto:**

O produto adquirido consiste de materiais que podem ser reciclados e reutilizados se desmontados por companhias especializadas.

#### **Baterias e pilhas:**

As pilhas e baterias fornecidas com os produtos Philips não causam danos ao meio ambiente, pois estão dentro dos limites especificados na resolução CONAMA No. 257 de 30/06/99, podendo desta forma serem descartadas junto com o lixo doméstico. AS PILHAS ESTÃO EXCLUÍDAS DA GARANTIA ADICIONAL DO PRODUTO.

#### **Descarte:**

Solicitamos observar a legislação existente em sua região, com relação à destinação do produto no seu final de vida, disposição dos componentes da embalagem e das pilhas e baterias.

Em caso de dúvida ou consulta sobre informações de Responsabilidade Social e Ambientais, favor ligar para o Centro de Informações ao Consumidor ou para a Linha Verde (0+XX+92) 3652-2525.

A Philips Consumer Electronics e o Meio Ambiente agradecem sua colaboração.

### **Informações Importantes**

#### **Leia antes de ligar o aparelho**

- 1. Leia e guarde estas instruções, tome cuidado com todos os alertas.
- 2. Não use este aparelho próximo à água, chuva ou umidade. 3. Limpe a tela e o gabinete com u mpano de algodão ou outro material
- que seja extremamaente macio, não utilize produtos quimicos.
- 4. Não toque, aperte ou esfregue a superfície da tela.
- 5. Limpe a tela imediatamente em caso de respingos ou condensação.
- 6. Não bloqueie qualquer uma das aberturas de ventilação. Instale de acor do com as instruções fornecidas, deixando pelo menos 15 cm de espaço livre na parte de cima, baixo e nos lados do TV.
- 7. Não instale perto de qualquer fonte de calor, como aquecedores, registros de calor, fogões e quaisquer outros aparelhos (inclusive amplificadores) que produzam calor.
- 8. Instale o cabo de alimentação de energia de forma que ele não seja pisado ou apertado, especialmente nos plugues, nas tomadas e no ponto o sai do aparelho.
- 9. Use somente os acessórios/suplementos especificados pelo fabricante.
- 10. Use somente com uma mesa, estante, rack ou carrinho que suporte o peso do aparelho. Quando for transportar o TV com um carrinho, tome cuidado evitando que o mesmo tombe.
- 11. **Inclinação/estabilidade** Todos os televisores devem obedecer aos padrões de segurança internacionais recomendados em termos de inclinação e estabilidade do seu gabinete.
	- Não comprometa esses padrões de projeto puxando com força excessiva a parte frontal ou superior do gabinete, o que pode fazer o produto tombar.
- 12. Desligue o aparelho da tomada quando:
	- A. Estiver ocorrendo uma tempestade com raios.
	- B. O aparelho não for usado por um período prolongado.
- 13.**Danos que requerem conserto** O aparelho deve ser reparado por pessoal
	- de assistência técnica qualificado quando:<br>**A.** O cabo ou o plugue de alimentação de energia tiver sido danificado.<br>**B.** Algum objeto tiver caído ou líquido tiver sido derramado dentro do
	- aparelho.<br>C. O aparelho tiver sido exposto à chuva.
	- **D.** O aparelho não parecer estar operando normalmente ou exibir uma perda de desempenho significativa.
	- **E.** O aparelho tiver sido derrubado ou seu gabinete tiver sido danificado.
	- **F.** Quando a luz azul, verde ou vermelha abaixo da tela estiver piscando.
- 14. **Montagem em parede ou no teto** O aparelho deve ser montado em uma parede ou no teto somente de acordo com as recomendações do fabricante.

**Nota para o instalador de sistema de TV a cabo:** Tenha atenção para um aterramento adequado. O cabo terra deve ser conectado ao sistema de aterramento do edifício ou residência.

- 15. **Linhas de energia** Uma antena externa deve ficar afastada de linhas de energia.
- 16. **Aterramento de antena externa** Caso uma antena externa seja conectada ao receptor, assegure-se de que o sistema de antena seja aterrado, para proporcionar uma certa proteção contra surtos elétricos e cargas acumuladas de eletricidade estática.<br>17. Entrada de líquidos e objetos - Deve-se tomar cuidado para que objetos
- 17. **Entrada de líquidos e objetos** Deve-se tomar cuidado para que objetos não caiam e líquidos não sejam derramados dentro do gabinete do aparelho através de suas aberturas.
- 18. **CUIDADO com o uso de pilhas/baterias** Para prevenir vazamentos de pilhas/baterias, que podem resultar em lesões corporais, danos a objetos ou danos à unidade:
	- Instale todas as pilhas/baterias corretamente, com os sinais <sup>+</sup> e-, conforme indicado no controle remoto.
	- Não misture pilhas/baterias (novas com velhas, normais com alcalinas, etc.). • Remova as pilhas/baterias quando o controle remoto não for utilizado por um longo período de tempo.
	- AS PILHAS NÃO ESTÃO INCLUÍDAS NA GARANTIA ADICIO- NAL DO PRODUTO.

#### 19. **CUIDADO! Evite o uso prolongado do aparelho com volume superior a 85 decibéis, pois isto poderá prejudicar a sua audição.**

• A tabela abaixo lista alguns exemplos de situações e respectivos níveis de pres são sonora em decibéis.

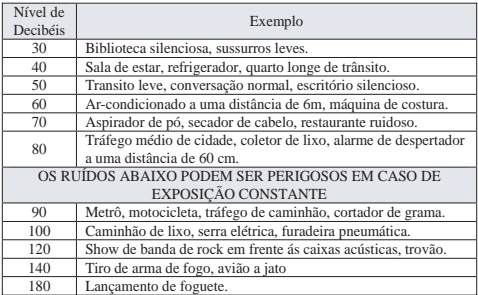

• Informação cedida pela Deafness Research Foundation, por cortesia..

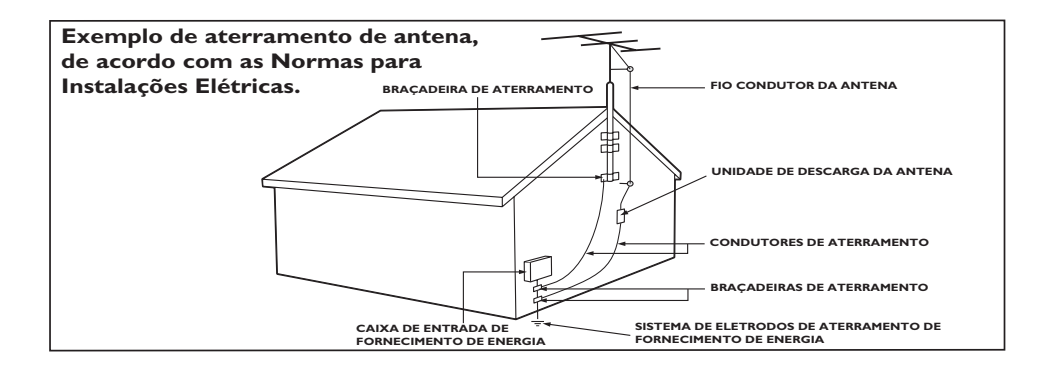

### **Conteúdo**

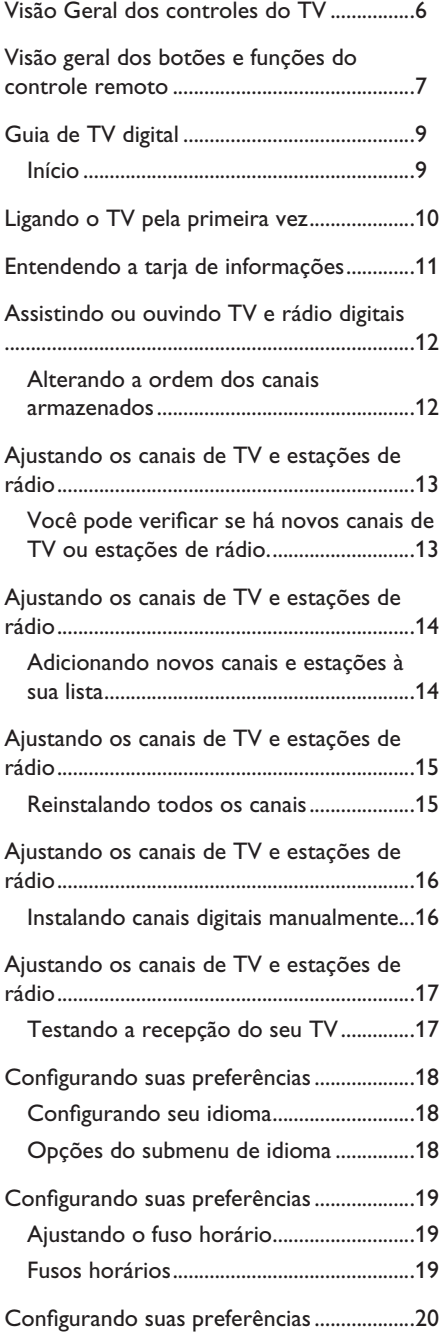

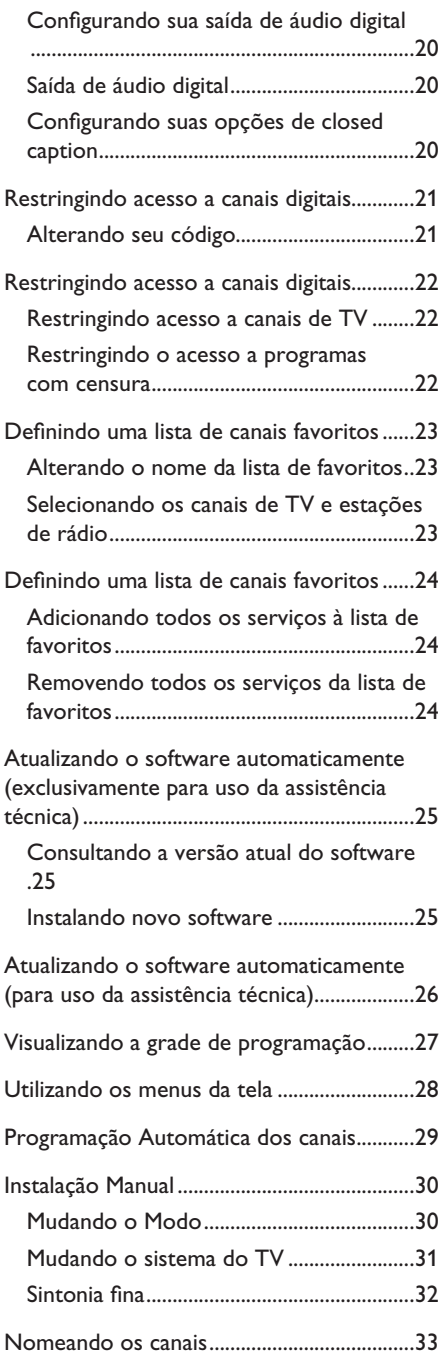

### **Conteúdo**

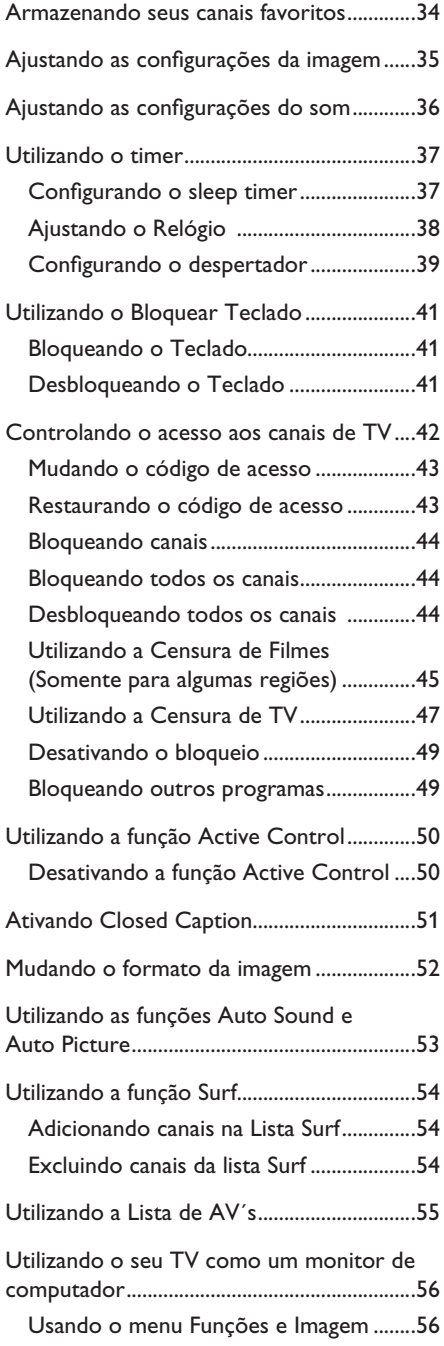

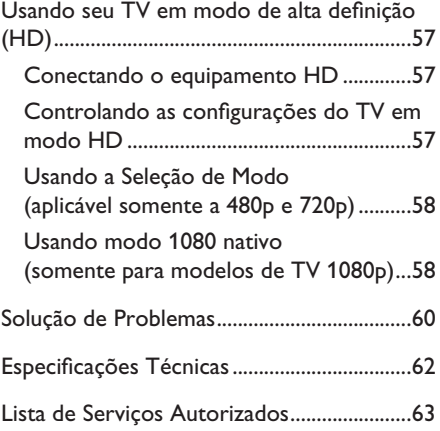

## **Visão Geral dos controles do TV**

Os controles do TV podem estar localizados na parte lateral ou superior dependendo do modelo.

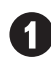

#### **VOLUME + / -**

Pressione para aumentar ou diminuir o volume.

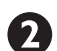

### **MENU**

Pressione MENU para mostrar ou retirar o menu da tela.

> Os botões de canal, **CHANNEL +/-** , podem ser usados para navegar no menu. Os botões de volume, **VOLUME +/-** , podem ser utilizados para navegar, selecionar e realizar ajustes no menu.

# **CHANNEL + / -**

Pressione para mudar para o canal seguinte ou para o anterior.

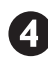

### **POWER**

 $\sum$  Pressione para ligar ou desligar o TV. Quando você desligar o TV pelo botão power do controle lateral ou superior, o controle remoto não atuará.

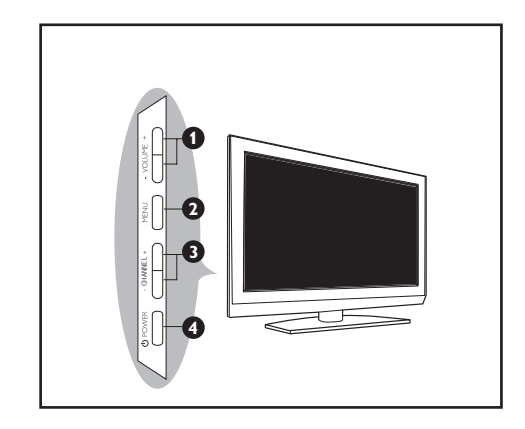

## **Visão geral dos botões e funções do controle remoto**

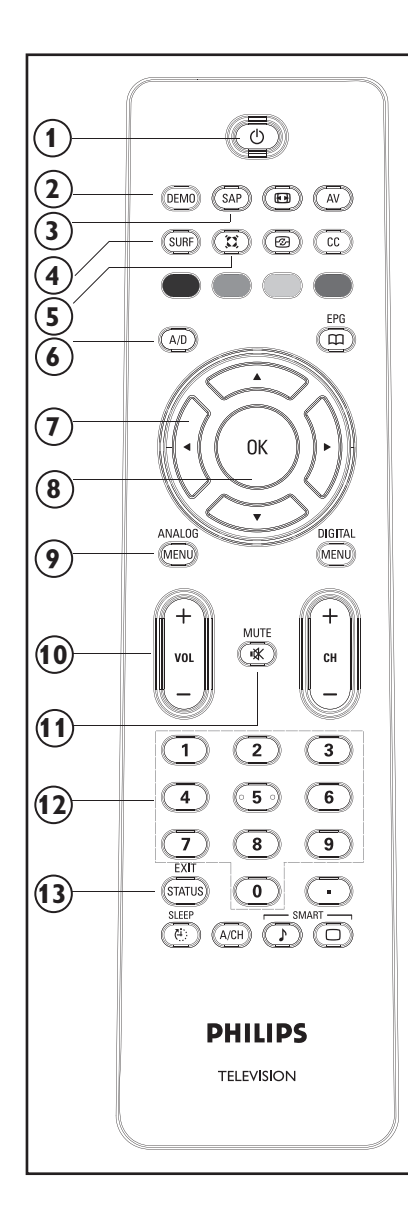

1. Botão **Standby**  $\bigcirc$ 

Coloca o TV no modo standby (de espera) se ele já estiver ligado. Quando o TV está em modo standby, liga o aparelho..

#### 2. Botão **DEMO**

Liga e desliga a demonstração do PixelPlus. Quando ativado, a imagem da tela é dividida em duas, com uma metade mostrando a imagem com o PixelPlus ativo e a outra com o recurso inativo.

#### 3. Botão **SAP**

Seleciona o modo SAP, estéreo ou mono forçado em modo analógico e altera o idioma do áudio em modo digital.

- 4. Botão **SURF** (somente modo analógico) Faz a troca rápida entre até 8 canais.
- 5. Botão **Incredible Surround** Ativa o Incredible Surround em modo estéreo e o som espacial em modo mono.

#### 6. Botão **A/D**

Alterna entre os modos analógico e digital.

- 7. Botões de **cursor** Fazem a navegação e seleção de itens de menu e o ajuste de configurações específicas.
- 8. Botão **OK** Seleciona itens de menu e confirma seleções.
- 9. Botão **ANALOG MENU** Para o uso dos menus analógicos.
- 10. Botões de **volume** Aumentam/diminuem a intensidade do som.
- 11. Botão **Mute** Deixa o aparelho mudo.
- 12. Botões **numéricos (0-9)** Usados para fornecer o número do canal e ajustar a hora.

#### 13. Botão **Exit / Status**

Fecha os menus na tela. No modo digital, também permite exibir informações sobre o canal atual ou a tarja de informações.

## **Visão geral dos botões e funções do controle remoto**

#### 14. Botão **formato de tela**

Alterna entre os formatos de tela disponíveis.

#### 15. Botão **AV**

Exibe a lista de fontes de AV ou alterna entre as fontes de AV listadas (através do pressionamento repetido do botão).

#### 16. Botão **Closed Captions**

Exibe a configuração de closed caption (legendas fechadas) ou alterna entre as opções disponíveis (através do pressionamento repetido do botão).

- 17. Botão **Active Control** Liga e desliga o Active Control.
- 18. Botões **coloridos (somente modo digital)** Usado para funções predefinidas exibidas na tela.
- 19. Botão **EPG (somente modo digital)** Botão do guia de programação eletrônico. Permite exibir a grade de programação e informações sobre os programas.
- 20. Botão **DIGITAL MENU** Para o uso dos menus em modo digital.
- 21. Botões de **canal**

Seleciona o canal de número imediatamente superior ou inferior.

- 22. Botão **ponto (somente modo digital)**  Usado para fornecer valores para canais secundários (por exemplo, 36.5).
- 23. Botão **SMART PICTURE** Seleciona configurações de imagem predefinidas de fábrica.
- 24. Botão **SMART SOUND** Seleciona configurações de som predefinidas de fábrica.
- 25. Botão **A/CH (alternar canal)** Troca para o último canal assistido e para o canal atual.
- 26. Botão **SLEEP (desligamento automático)**

Ajusta o desligamento automático: 15, 30 … 240 minutos.

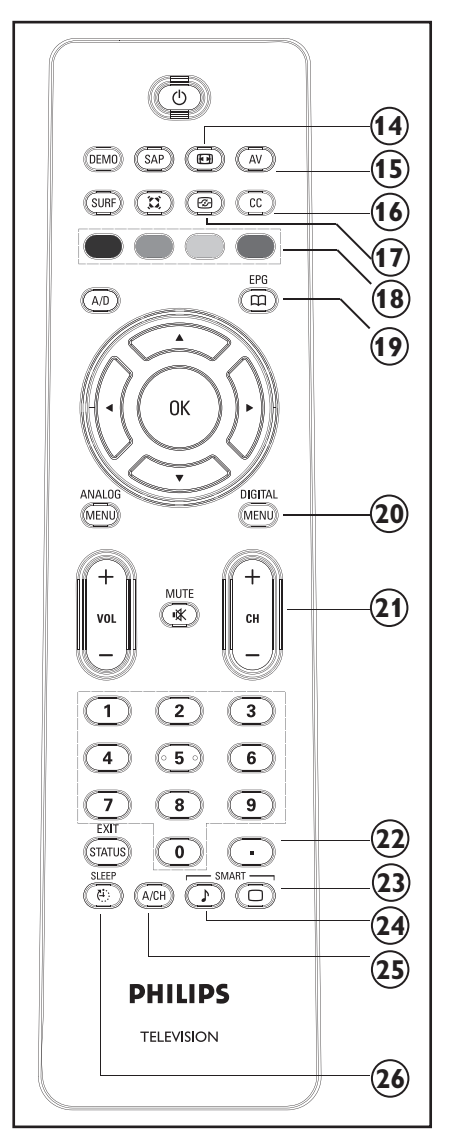

### **NOTA:**

O botão <sup>(a)</sup> OK é usado para selecionar itens de menu e confirmar seleções. Você também pode pressionar o botão  $\blacktriangleright$  vez do botão  $\overset{\text{(ik)}}{\sim}$ . Ambos os botões funcionam para a mesma finalidade. O botão < é usado para retornar ao menu anterior na tela.

## **Guia de TV digital**

### **O que é TV digital (DTV)?**

TV digital (DTV, Digital Television) é um tipo relativamente novo de transmissão de TV, que promete transformar o ato de assistir à TV em uma experiência totalmente nova. A tecnologia digital é usada para capturar imagens e som de modo a oferecer melhor qualidade.

Existem diversos tipos de qualidade de televisão digital. Os mais comuns são:

### • **TV de definição padrão (SDTV)**

SDTV (standard definition TV) é o nível básico de qualidade de imagem e resolução, tanto para TV analógica quanto digital. A transmissão da SDTV pode ser feita em formato tradicional (4:3) ou widescreen (16:9).

#### • **TV de alta definição (HDTV)**

A HDTV (high definition TV) oferece o máximo de qualidade dentre os formatos de transmissão digital. Sua resolução pode ser de até 1080 p (1.080 linhas por 1.920 pontos). Usando também tecnologia de som digital aperfeiçoado, a HDTV define novos padrões de qualidade de som e imagem na televisão.

#### **Diferenças entre TV analógica e digital**

A TV digital é uma tecnologia mais flexível e eficiente do que o sistema de transmissão analógico. Transmissões analógicas só podem oferecer um programa por vez. A TV digital pode transmitir um programa de alta definição ou diversos programas de definição padrão simultaneamente. Você pode receber informações sobre programas através da tarja de informações e do guia de programação eletrônico. Estas informações são fornecidas pela emissora de TV.

#### **Início**

- • Quando o TV for ligado pela primeira vez, aparecerá a solicitação para você executar a instalação automática, para sintonizar os canais que são transmitidos localmente.
- • A instalação automática pode levar de 20 a 40 minutos, dependendo do número de canais que são transmitidos pelo provedor de TV a cabo ou pelas emissoras.
- • Quando O TV não estiver recebendo qualquer sinal da antena ou cabo, **NO SIGNAL** (sem sinal) aparecerá na tela do TV. Isto pode ocorrer se a antena, ou cabo, não estiver conectado corretamente ou quando for selecionado o modo de sintonia incorreto.
- • Quando não estiver sendo recebido sinal das emissoras, **NO CHANNEL AVAILABLE** (nenhum canal disponível) aparecerá na tela do TV.
- • Você não poderá receber canais pagos quando usar conexão direta da antena/cabo ao televisor.
- • Quando um decodificador for conectado ao televisor usando-se cabo coaxial, é necessário fazer a programação automática do televisor para o canal de transmissão do decodificador e trocar os canais no decodificador para assistir aos programas.
- • Quando um decodificador for conectado ao televisor usando-se uma conexão de AV, ajuste a fonte de entrada do televisor para o decodificador e troque os canais no decodificador para assistir aos programas.

## **Ligando o TV pela primeira vez**

Quando você liga o TV pela primeira vez, o aparelho fica em modo digital e o menu a seguir aparece na tela.

#### **Selecionando o seu idioma e fuso horário**

- 1. Pressione o botão ▶ para entrar em **Idioma** e, em seguida, pressione o botão  $\triangle$  ou  $\nabla$ , para selecionar o idioma preferido.
- 2. Pressione o botão  $(X)$  para confirmar sua seleção.
- 3. Pressione o botão ï para realçar **Fuso Horário** e então pressione o botão ▶.
- 4. Pressione o botão ▲ ou ▼ para selecionar o fuso **horário desejado**.
- 5. Pressione o botão  $(0K)$  para confirmar sua seleção.
- 6. Pressione o botão v para selecionar **Adicionar novos serviços**.
- 7. Pressione o botão  $\overline{(0K)}$  para iniciar a instalação. O TV procura os canais analógicos e digitais disponíveis.

Quando a busca estiver concluída, uma janela instantânea exibirá informações sobre o número de canais analógicos e digitais encontrados.

8. Se nenhum canal digital for detectado, pressione o botão (40 para mudar para modo analógico.

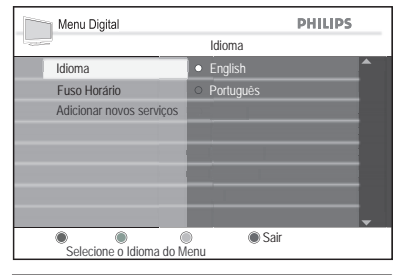

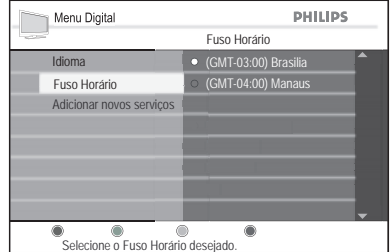

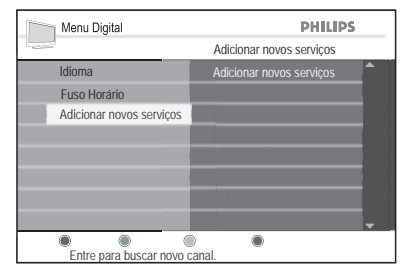

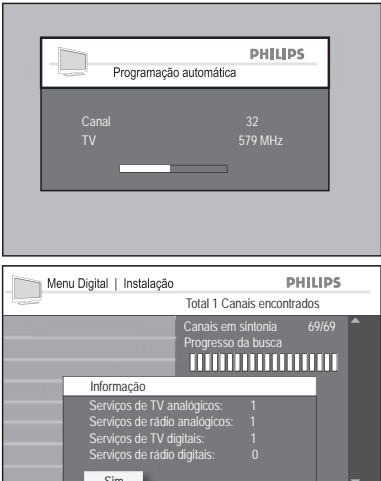

**Busca em progresso, pressione OK p/ parar.** 

## **Entendendo a tarja de informações**

Quando você seleciona um canal digital, uma tarja de informações é exibida na parte superior da tela. A taria desaparece após alguns segundos.

Você também pode pressionar o botão (status  $\overset{\text{\normalsize\bullet}}{!}$ do controle remoto para mostrar a tarja de informações. Quando você pressiona o botão (STATUS) mais uma vez, logo em seguida, o TV exibe a descrição do programa (por exemplo, sinopse, elenco, duração e gênero).

A tarja de informações oferece informações úteis sobre o programa atual sendo exibido, tal como o nome do canal, o nome do programa, o horário de início do mesmo, e assim por diante.

#### 1. **Resolução**

Indica o tipo de resolução. Por exemplo, 1080p.

#### 2. **Indicação de lista de favoritos**

Caso você tenha adicionado este programa à sua configuração de lista de favoritos, isto é indicado por uma marca de conferido.

- 3. **Número do canal** No formato 000:0000
- 4. **Nome do canal**
- 5. **Nome do programa**
- 6. **Horário de início do programa**
- 7. **Barra de tempo restante do programa**  Exibe a barra indicadora do tempo que falta para o programa acabar.
- 8. **Horário de término do programa**

### 9. **Ícone de Closed Caption (legendas fechadas)**

Exibe CC se você tiver ativado o recurso de closed caption (legendas fechadas).

#### 10. **Relógio**

Hora atual.

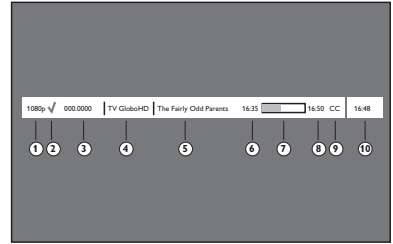

## **Assistindo ou ouvindo TV e rádio digitais**

#### **Alterando a ordem dos canais armazenados**

Você pode alterar a ordem dos canais digitais e estações de rádio que tiver armazenado.

1. Pressione o botão  $\left(\begin{array}{c} 4V \\ 4V \end{array}\right)$  do controle remoto e use o botão ▲ ou ▼ para selecionar TV digital na lista de fontes.

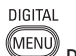

- 2. Pressione o botão (MENU) para exibir o Menu Digital.
- 3. Pressione o botão ▼ para selecionar **Instalação** e então pressione o botão ▶ duas vezes, para selecionar o menu **Lista de Serviços**.
- 4. Pressione o botão ▲ ou ▼ para selecionar **Reorganizar os serviços** e então pressione o botão ».
- 5. Pressione o botão ▶ para selecionar **Desinstalar serviços**.
- 6. Pressione o botão  $\blacktriangleright$  e use o botão  $\blacktriangle$  ou  $\blacktriangledown$  para selecionar o programa que deseja desinstalar.
- 7. Pressione o botão ▶ para retornar ao menu anterior e pressione o botão ▼ para selecionar **Mover serviços**.
- 8. Use o botão A ou v para realçar o programa e o botão <sup>(0K</sup>) para selecionar.
- 9. Use o botão  $\triangle$  ou  $\blacktriangledown$  para mover o programa para a ordem desejada e pressione o botão <sup>®</sup> para confirmar.
- 10. Repita os passos 8 e 9 para mover outros canais.

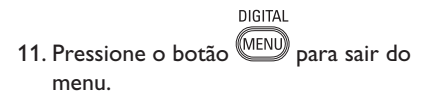

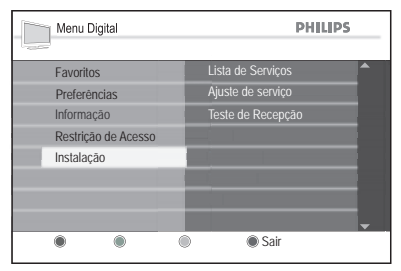

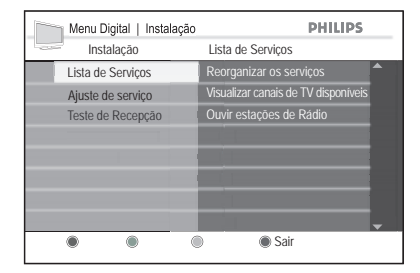

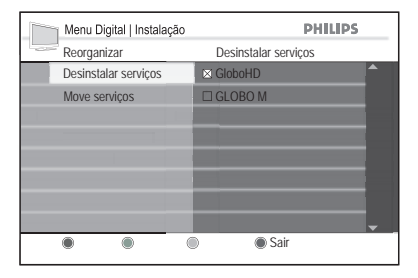

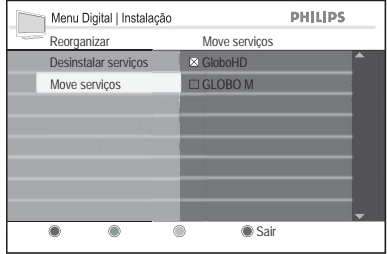

**DICA:** Pressione o botão  $\left(\begin{matrix} A/D \end{matrix}\right)$  do controle remoto para trocar entre os modos digital e analógico.

#### **Você pode verificar se há novos canais de TV ou estações de rádio.**

Você pode verificar se existem novos canais de TV ou estações de rádio disponíveis, colocados no ar após você ter instalado o TV.

1. Pressione o botão  $\left(\begin{matrix} av \\ v \end{matrix}\right)$  do controle remoto e use o botão ▲ ou ▼ para selecionar TV digital na lista de fontes.

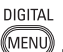

- 2. Pressione o botão (MENU) para exibir o Menu Digital.
- 3. Pressione o botão ▼ para selecionar **Instalação** e então pressione o botão ▶ duas vezes, para selecionar o menu **Lista de Serviços**.
- 4. Pressione o botão ▲ ou ▼ para selecionar **Visualizar canais de TV disponíveis** ou **Ouvir estações de Rádio**.
- 5. Se houver novas emissoras disponíveis, pressione o botão ▶ para entrar na lista de servicos e pressione o botão ▲ ou ▼ para se deslocar pela lista.

Para informações sobre como adicionar novos serviços à sua lista de canais favoritos, consulte o tópico **Adicionando novos canais e estações à sua lista**.

6. Pressione o botão < para retornar ao menu anterior.

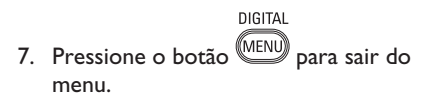

**DICA:** Pressione o botão  $(A/D)$  do controle remoto para trocar entre os modos digital e analógico.

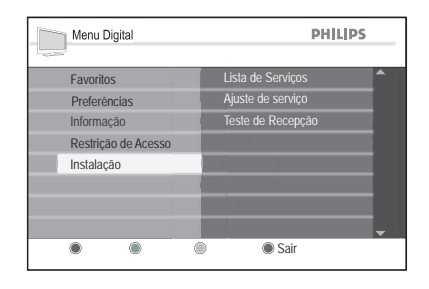

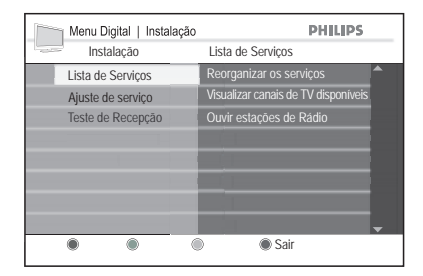

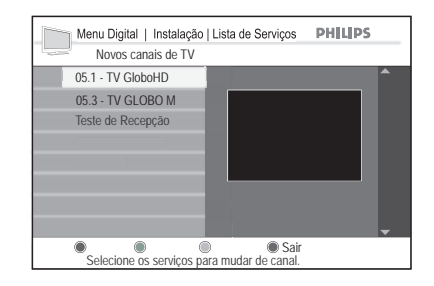

#### **Adicionando novos canais e estações à sua lista**

Você pode procurar por novos canais de TV ou estações de rádio disponíveis, colocados no ar após a instalação inicial.

1. Pressione o botão  $\left(\begin{array}{c} av \end{array}\right)$  do controle remoto e use o botão ▲ ou ▼ para selecionar TV digital na lista de fontes.

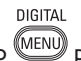

- 2. Pressione o botão (MENU) para exibir o Menu Digital.
- 3. Pressione o botão ▼ para selecionar Instalação e então pressione o botão ▶.
- 4. Selecione **Ajuste de serviço** e então pressione o botão ▶.
- 5. Pressione ► para **Adicionar novos** serviços e então pressione o botão (OK) para ativar a instalação. Começa uma busca. Qualquer canal novo é adicionado ao menu de lista de canais. São exibidos o percentual de instalação já completado e o número de canais encontrados.
- 6. Quando a busca tiver sido concluída, pressione o botão  $(X)$  para aceitar os novos serviços.
- 7. Pressione o botão ◀ para retornar ao menu anterior.
- DIGITAL 8. Pressione o botão (MENU) para sair do menu.

**DICA:** Pressione o botão  $\left(\begin{smallmatrix} A/D \\ D \end{smallmatrix}\right)$  do controle remoto para trocar entre os modos digital e analógico.

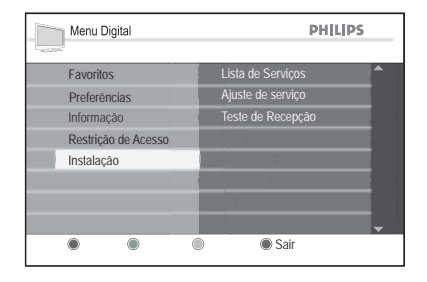

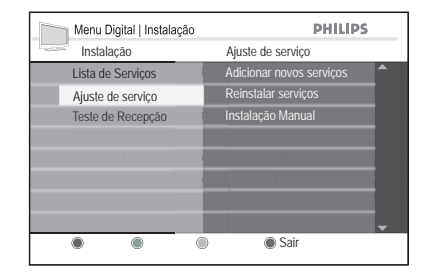

### **Reinstalando todos os canais**

Este menu permite reinstalar todos os canais de TV digitais e estações de rádio.

- 1. Pressione o botão  $\left(\begin{matrix} 4V \\ 4V \end{matrix}\right)$  do controle remoto e use o botão ▲ ou ▼ para selecionar TV digital na lista de fontes.
- 2. Pressione o botão (MENU) para exibir o Menu Digital.

DIGITAL

- 3. Use o botão ▼ para selecionar Instalação e então pressione o botão ▶.
- 4. Selecione **Ajuste de serviço** e então pressione o botão ▶.
- 5. Selecione **Reinstalar serviços** e então pressione o botão ▶.

**CUIDADO:** Reinstalar serviços apaga todos os canais armazenados anteriormente.

6. Pressione o botão  $(0K)$  para iniciar a instalação. É iniciada uma busca por serviços digitais. Os serviços são armazenados automaticamente. Quando a busca tiver sido concluída, o menu indica o número de serviços digitais encontrados.

Quando a busca estiver concluída, você verá uma lista de canais armazenados no painel à esquerda.

- 7. Pressione o botão  $(0K)$  para armazenar os servicos.
- 8. Pressione o botão < para retornar ao menu anterior.

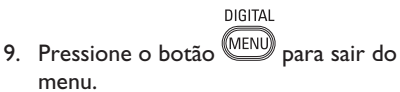

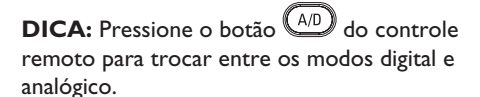

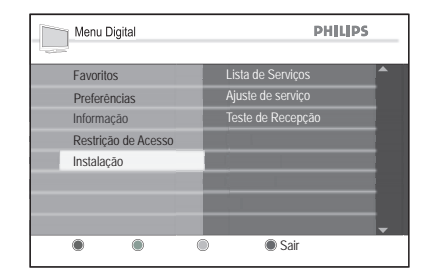

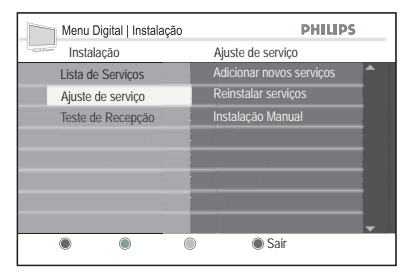

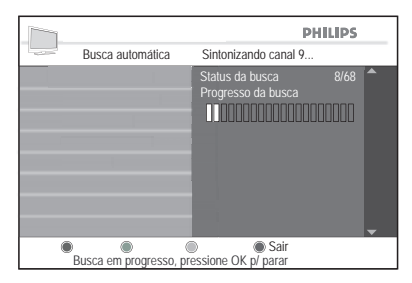

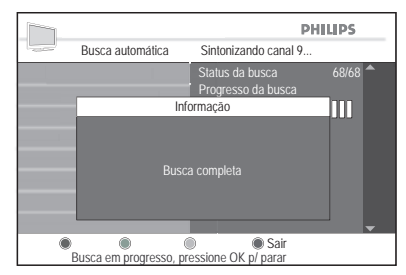

#### **Instalando canais digitais manualmente**

Você pode incluir serviços manualmente, entrando a freqüência dos canais desejados.

1. Pressione o botão  $\left(\begin{smallmatrix} av \end{smallmatrix}\right)$  do controle remoto e use o botão ▲ ou ▼ para selecionar TV digital na lista de fontes.

Pressione o botão (MENU) para exibir o Menu Digital.

- 2. Selecione **Ajuste de serviço** e então pressione o botão Æ.
- 3. Selecione **Instalação Manual** e então pressione o botão ▶.
- 4. Use o botão ◀ ou ▶ para selecionar o número do canal.
- 5. Pressione o botão  $\blacktriangledown$  e então o botão  $(0K)$ para iniciar a busca.
- 6. Quando a busca tiver sido concluída, pressione o botão  $(0K)$  para aceitar o novo serviço.
- 7. Pressione o botão < para retornar ao menu anterior.

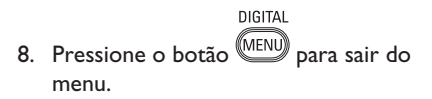

**DICA:** Pressione o botão  $\left(\begin{matrix} A/D \end{matrix}\right)$  do controle remoto para trocar entre os modos digital e analógico.

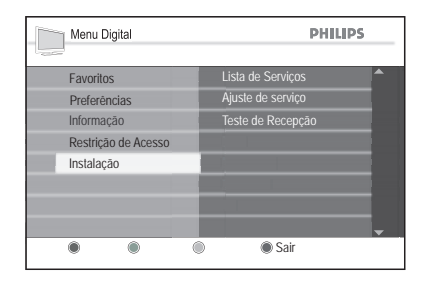

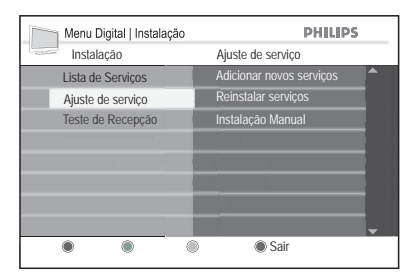

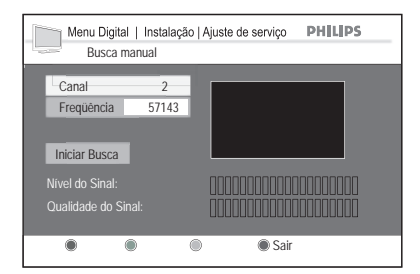

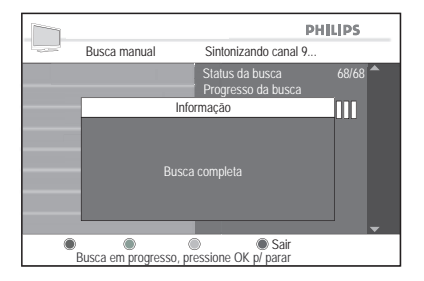

### **Testando a recepção do seu TV**

Esta opção permite conferir a intensidade do sinal que está sendo transmitido através de sua conexão de antena.

- 1. Pressione o botão  $\left(\begin{array}{c} 4V \\ 4V \end{array}\right)$  do controle remoto e use o botão ▲ ou ▼ para selecionar TV digital na lista de fontes.
- 2. Use os botões numéricos **(0-9)** ou os botões **CH +/-** para mudar para o canal digital cujo sinal deseja testar.

DIGITAL

- 3. Pressione o botão (MENU) para exibir o Menu Digital.
- 4. Pressione o botão v para selecionar **Instalação** e então pressione o botão ▶.
- 5. Pressione o botão v para selecionar **Teste de Recepção** e então pressione o botão Æ.
- 6. Pressione o botão ▶ para selecionar a opção **Freqüência**. É exibida a freqüência do canal atual.
- 7. Pressione o botão v para selecionar **Nome da Emissora**. É exibido o nome da emissora daquele canal.
- 8. Pressione o botão v para selecionar **Qualidade do Sinal**. É exibida uma barra indicadora, que mostra o nível de qualidade do sinal de TV.
- 9. Pressione o botão v para selecionar **Nível do Sinal**. É exibida uma barra indicadora, que mostra o nível de intensidade do sinal de TV.

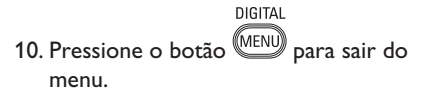

**DICA:** Se a intensidade do sinal for baixa, considere ajustar ou trocar a antena. Para obter melhores resultados, entre em contato com um instalador profissional de antenas.

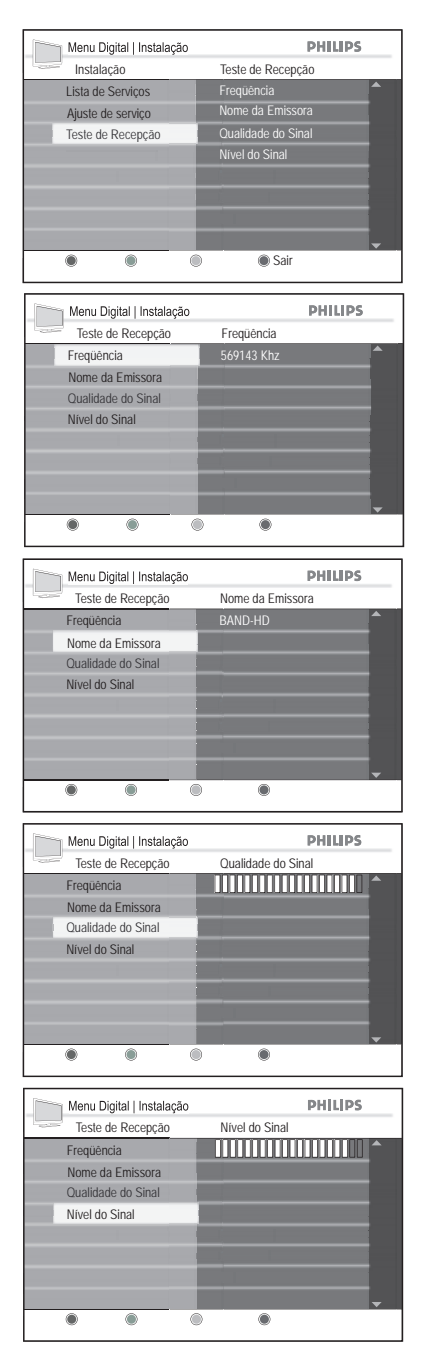

## **Configurando suas preferências**

Esta opção permite selecionar o idioma preferido, o fuso horário e a saída de áudio digital.

### **Configurando seu idioma**

1. Pressione o botão  $\left(\begin{array}{c} 4V \end{array}\right)$  do controle remoto e use o botão ▲ ou ▼ para selecionar TV digital na lista de fontes.

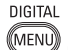

- 2. Pressione o botão (MENU) para exibir o Menu Digital.
- 3. Pressione o botão ▼ para selecionar a opção **Preferências**.
- 4. Pressione o botão ▶ para selecionar **Idioma** e então pressione o botão ▶.
- 5. Pressione o botão ▼ para selecionar **Áudio**, **Closed Caption** ou **Sistema** e então pressione o botão ».
- 6. Pressione o botão ▶ para selecionar a opção e ▲ ou ▼ para selecionar o idioma. Você pode selecionar English (Inglês) ou Português.
- 7. Selecione o idioma desejado e pressione o botão  $\overrightarrow{OR}$  para confirmar.
- 8. Para retornar ao menu anterior, pressione o botão <.
- DIGITAL 9. Pressione o botão MENU para exibir o Menu Digital.

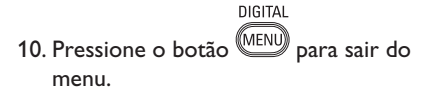

### **Opções do submenu de idioma**

- • **Áudio:** Para selecionar o idioma do áudio.
- • **Closed Caption:** Para selecionar a opção de legendas fechadas.
- **Sistema:** Para selecionar o idioma dos menus.

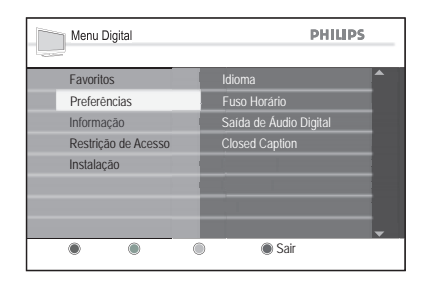

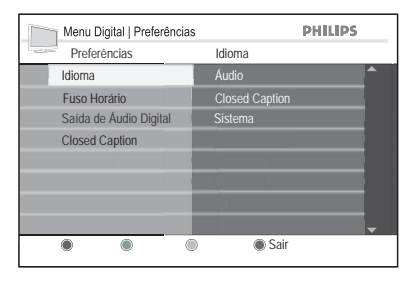

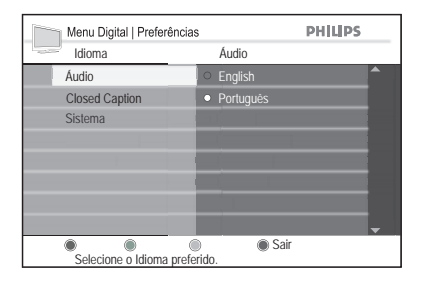

**DICA:** Pressione o botão  $(A/D)$  do controle remoto para trocar entre os modos digital e analógico.

## **Configurando suas preferências**

### **Ajustando o fuso horário**

- 1. Pressione o botão  $\left(\begin{matrix} 4V \\ 4V \end{matrix}\right)$  do controle remoto e use o botão ▲ ou ▼ para selecionar TV digital na lista de fontes.
- DIGITAL 2. Pressione o botão MENU) para exibir o Menu Digital.
- 3. Pressione o botão ▼ para selecionar a opção **Preferências**.
- 4. Pressione o botão ▶ e o botão ▼ para selecionar **Fuso Horário**. Pressione o botão Æ.
- 5. Pressione o botão ▶ para selecionar um dos três fusos horários disponíveis.
- 6. Pressione o botão **DIGITAL MENU** para sair do menu.

### **Fusos horários**

- • **GMT-03:00:** Brasília
- **GMT-04:00: Manaus**

**DICA:** Pressione o botão (AD) do controle remoto para trocar entre os modos digital e analógico.

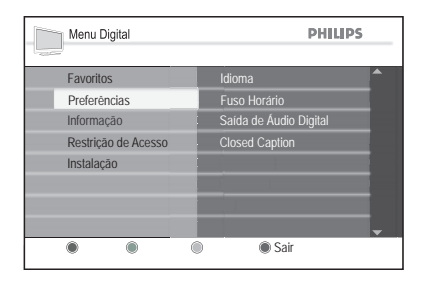

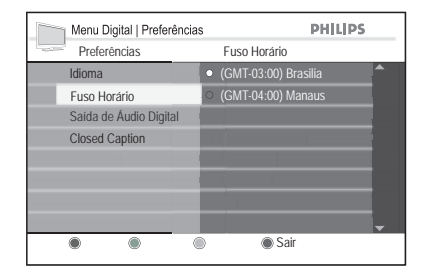

## **Configurando suas preferências**

### **Configurando sua saída de áudio digital**

- 1. Pressione o botão  $\left(\begin{smallmatrix} av \\ v \end{smallmatrix}\right)$  do controle remoto e use o botão ▲ ou ▼ para selecionar TV digital na lista de fontes. DIGITAL
- 2. Pressione o botão <sup>(MENU)</sup> para exibir o Menu Digital.
- 3. Pressione o botão ▼ para selecionar a opção **Preferências**.
- 4. Pressione o botão ▶ e ▼ até que **Saída de Áudio Digital** esteja selecionada. Pressione o botão ►.
- 5. Pressione o botão ▶ para selecionar a saída **AAC** ou **PCM**.
- 6. Pressione o botão **DIGITAL MENU** para sair do menu.

### **Saída de áudio digital**

- • **AAC:** AAC (Advanced Audio Coding, codificação de áudio avançada) é uma codificação de áudio e sistema de redução de ruídos de qualidade muito alta. É o sistema de áudio usado em HDTV (High Definition Television, TV de alta definição) e DTV (digital broadcast TV, TV de transmissão digital).
- • **PCM:** PCM (Pulse Code Modulation, modulação de código de pulso) é uma forma de transmitir áudio digital sem compressão. PCM é usada em CDs de áudio.

### **Configurando suas opções de closed caption**

A opção **Serviço de legendas digitais** é usada para ligar ou desligar as legendas digitais. A opção **Closed Caption** é usada para ajustar as legendas fechadas para CC, CC1 ou CC2.

**DICA:** Pressione o botão  $\left(\frac{A/D}{A}\right)$  do controle remoto para trocar entre os modos digital e analógico.

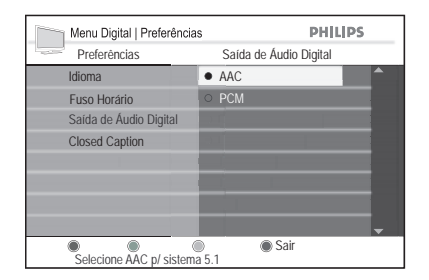

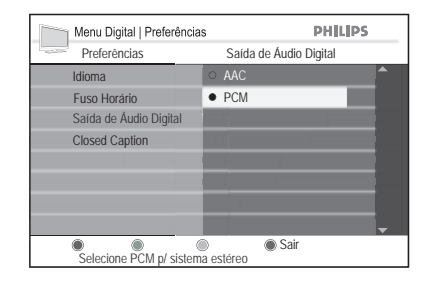

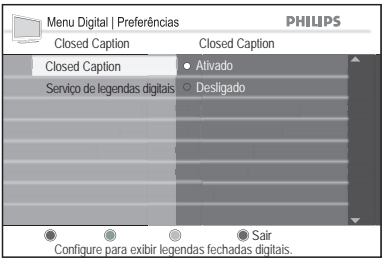

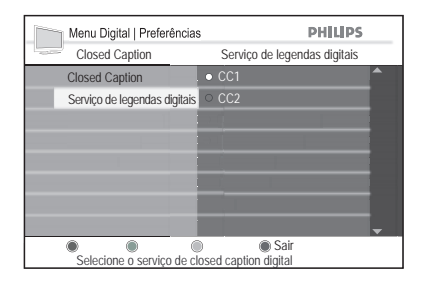

## **Restringindo acesso a canais digitais**

Você pode restringir o acesso a canais digitais bloqueando-os e exigindo um código para acesso aos mesmos.

### **Ativando a proteção via código**

- 1. Pressione o botão  $\left(\begin{matrix} 4V \\ 4V \end{matrix}\right)$  do controle remoto e use o botão A ou ▼ para selecionar TV digital na lista de fontes. DIGITAL
- 2. Pressione o botão (MENU) para exibir o Menu Digital.
- 3. Pressione o botão ▼ para selecionar **Restrição de Acesso** e então pressione o botão Æ.
- 4. Pressione o botão ► para selecionar **Habil. Cód. Prot**.
- 5. Pressione o botão ▲ ou ▼ para selecionar Ativado e pressione o botão  $(0K)$  para confirmar.

### **Alterando seu código**

- 1. Efetue os passos 1 a 3 da seção **Ativando a proteção via código**.
- 2. Pressione o botão v até que Mudar Código esteja selecionada e pressione o botão Æ.
- 3. Pressione o botão ▶ para selecionar **Entrar código** e pressione o botão  $\overline{w}$ .
- 4. Forneça o seu código atual, usando os botões numéricos **(0-9)** do controle remoto.
- 5. Você será solicitado a digitar o novo código. Digite um novo código.
- 6. Você será solicitado a digitar o novo código novamente. Digite o código conforme exposto acima.

DIGITAL

7. Pressione o botão (MENU) para sair do menu.

**DICA:** Se tiver esquecido seu código, reinicialize-o pressionando "0711", seguido por "0711" para entrar um novo código.

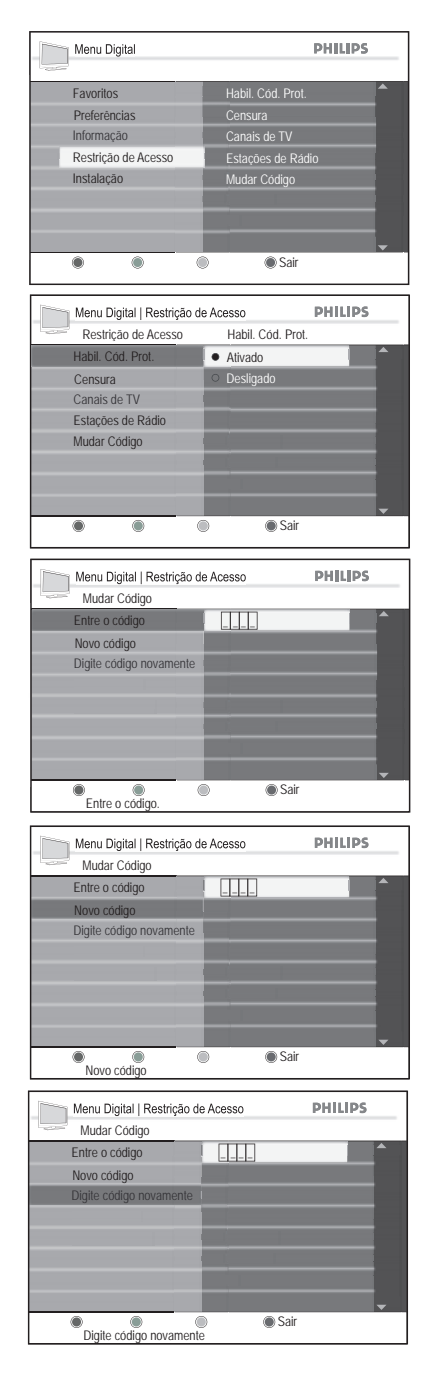

## **Restringindo acesso a canais digitais**

### **Restringindo acesso a canais de TV**

- 1. Efetue os passos 1 a 3 da seção, **Ativando a proteção via código**.
- 2. Pressione o botão ▼ até que a opção **Canais de TV** seja selecionada.
- 3. Pressione o botão  $\circledast$  e o botão  $\blacktriangleright$  para visualizar a lista de canais de TV.
- 4. Use o botão A ou ▼ para selecionar o canal de TV a ter o acesso bloqueado.
- 5. Pressione o botão <sup>O</sup> para confirmar o bloqueio do canal de TV.

### **Restringindo o acesso a programas com censura**

Você pode restringir o acesso a programas digitais usando a classificação de censura, desde que os programas transmitidos sejam classificados.

- 1. Efetue os passos 1 a 3 da seção **Ativando a proteção via código**.
- 2. Pressione o botão v até que **Censura** seja selecionada.
- 3. Pressione o botão  $(X)$  e o botão  $\blacktriangleright$ para ver uma lista de categorias de classificação de censura.
- 4. Use o botão A ou v para selecionar a categoria a usar, para bloquear os programas de TV que tenham tal classificação.
- 5. Pressione o botão <sup>(OK)</sup> para confirmar a classificação desejada.

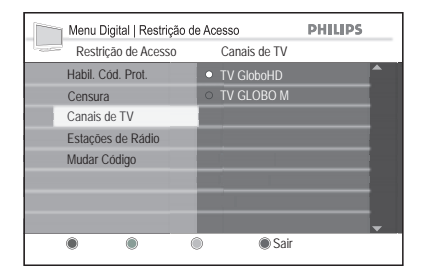

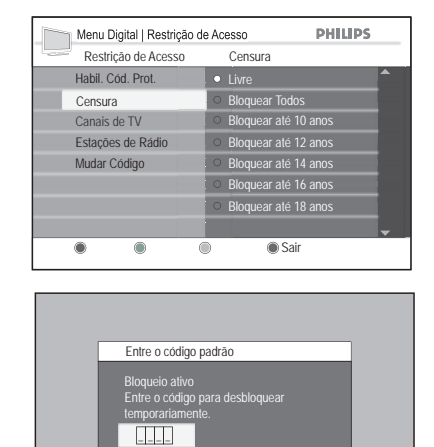

#### **NOTA:**

Você não poderá assistir a canais ou programas que tenham sido bloqueados usando-se a restrição **Canais de TV** ou o filtro **Censura**. Uma janela instantânea solicitará que você forneça o código para desbloquear temporariamente o canal ou programa.

## **Definindo uma lista de canais favoritos**

Você pode criar uma lista de até quatro canais de TV e estações de rádio favoritas.

1. Pressione o botão (AV) do controle remoto e use o botão ▲ ou ▼ para selecionar **TV digital** na lista de fontes.

DIGITAL

- 2. Pressione o botão (MENU) para exibir o Menu Digital.
- 3. Pressione o botão ► para selecionar a opção **Favoritos**.
- 4. Pressione o botão ▲ ou ▼ para selecionar **Lista 1**, **Lista 2**, **Lista 3** ou Lista 4 e então pressione o botão ▶.
- 5. Pressione o botão ▶ para entrar nas opções de configuração de **Favoritos**.

#### **Alterando o nome da lista de favoritos**

- 1. Use o botão ◀ ou ▶ para mover o cursor sobre um caractere do nome da lista e pressione o botão A ou ▼ para percorrer a lista de caracteres.
- 2. Pressione o botão <sup>(OK)</sup> para confirmar.
- 3. Uma janela instantânea solicitará que você confirme a alteração do nome da lista de favoritos. Use o botão ◀ ou ▶ para selecionar Sim ou Não e pressione o botão <sup>(OK)</sup>.

#### **Selecionando os canais de TV e estações de rádio**

- 1. Use o botão ▲ ou ▼ para navegar pela lista de canais e estações a selecionar.
- 2. Pressione o botão (R) para selecionar Um 'X' marca a caixa de seleção, para indicar que o canal ou estação foi selecionado.

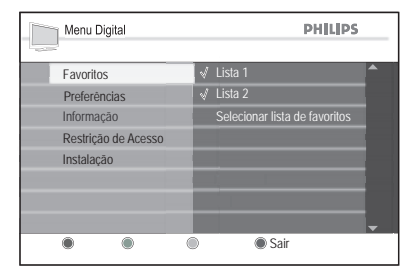

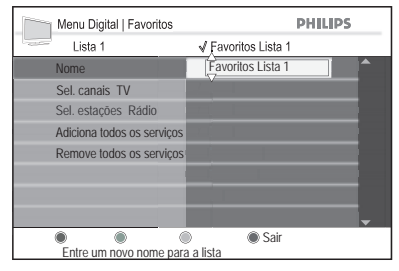

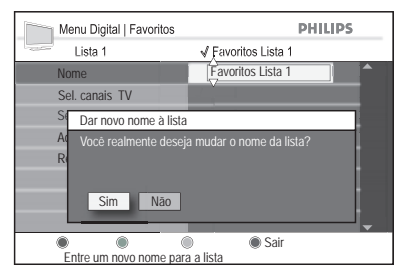

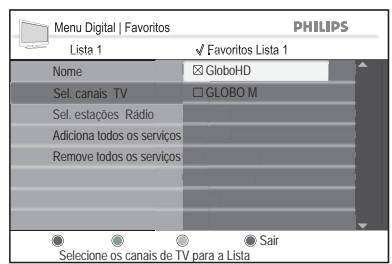

## **Definindo uma lista de canais favoritos**

#### **Adicionando todos os serviços à lista de favoritos**

- 1. Pressione o botão <sup>(ok)</sup> para adicionar todos os serviços à lista de favoritos.
- 2. Uma janela instantânea solicitará que você confirme a adição de todos os serviços à lista de favoritos. Use o botão Í ou Æ para selecionar **Sim** ou **Não** e pressione o botão (OK).

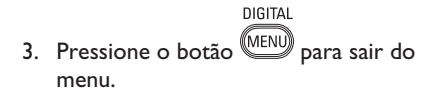

#### **Removendo todos os serviços da lista de favoritos**

- 1. Pressione o botão  $\omega$  para remover todos os serviços da lista de favoritos.
- 2. Uma janela instantânea solicitará que você confirme a remoção de todos os serviços da lista de favoritos. Use o botão Í ou Æ para selecionar **Sim** ou **Não** e pressione o botão ®.

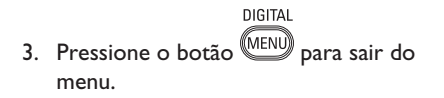

### **DICA:** Pressione o botão  $\left(\frac{A/D}{A}\right)$  do controle remoto para trocar entre os modos digital e analógico.

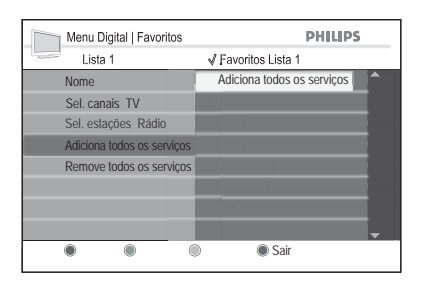

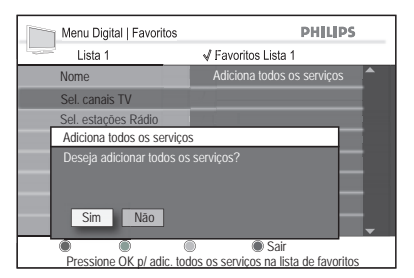

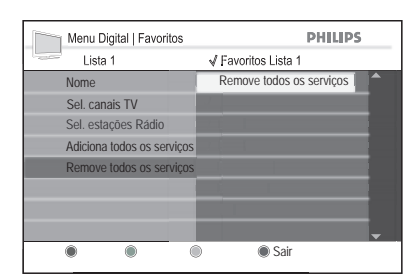

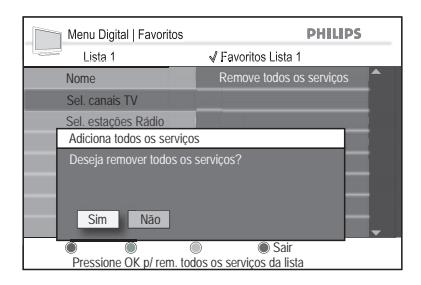

### **Atualizando o software automaticamente (exclusivamente para uso da assistência técnica)**

Você pode consultar informações sobre a versão atual do software do TV e instalar novas versões, caso elas estejam disponíveis.

#### **Consultando a versão atual do software**

- 1. Pressione o botão (AV) do controle remoto e use o botão A ou v para selecionar TV digital na lista de fontes.
- **DIGITAL** 2. Pressione o botão (MENU) para exibir o Menu Digital.
- 3. Pressione o botão  $\blacktriangledown$  até que **Informação** fique realçada e então pressione o botão ► para selecioná-la. A versão do software é exibida.

### **Instalando novo software**

- 1. Desligue o TV, retirando seu cabo de alimentação da tomada da rede elétrica. Insira o dispositivo USB à porta USB localizada no painel traseiro do aparelho de TV e ligue o TV.
- 2. Se estiver em modo analógico, mude para o modo digital, pressionando o botão (AD) do controle remoto.
- DIGITAL 3. Pressione o botão MENU) para exibir o Menu Digital.
- 4. Pressione o botão ▼ até que **Informação** fique realçada e então pressione o botão  $\blacktriangleright$  para selecioná-la.
- 5. Pressione o botão ® para entrar no menu Software do sistema. Pressione o botão ► e, em seguida, o botão ▼, para realçar **Novo Software**.
- 6. Pressione o botão <sup>OK</sup> para selecionar **Novo Software**.

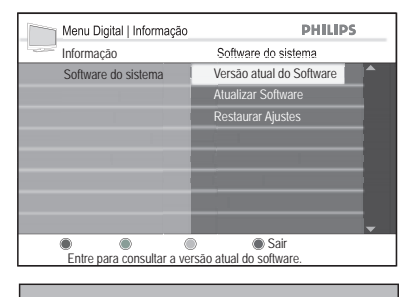

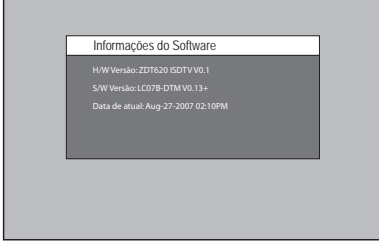

**Nota:** as informações da tela podem ser diferentes, dependendo da sua versão do software.

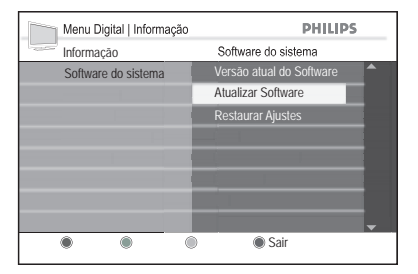

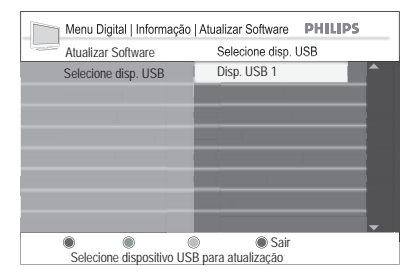

### **Atualizando o software automaticamente (para uso da assistência técnica)**

Você será solicitado a selecionar o dispositivo USB.

- 7. Pressione o botão <sup>(OK)</sup> para selecionar o dispositivo USB. O nome do arquivo será exibido.
- 8. Pressione o botão <sup>(ok)</sup> para selecionar o nome do arquivo.
- 9. Você será solicitado a confirmar a realização da atualização. Use o botão < ou ► para selecionar **Sim** e pressione o  $b$ otão  $\omega$ .

Uma janela instantânea exibirá uma barra indicadora enquanto a atualização estiver em andamento.

Quando a atualização tiver sido concluída, a tela ficará apagada momentaneamente.

- 10. Desligue o TV, retirando seu cabo de alimentação da tomada da rede elétrica por um ou dois segundos.
- 11. Ligue o aparelho de TV novamente. O novo software está agora instalado.

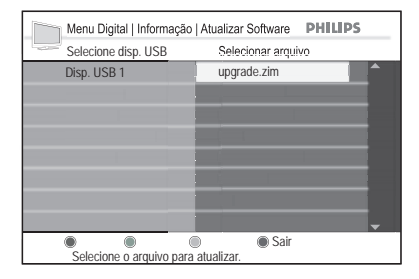

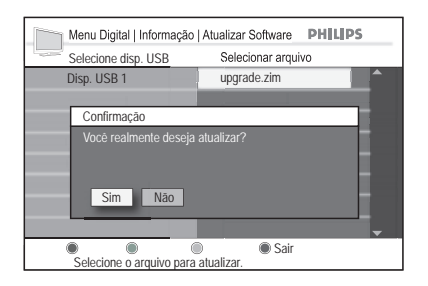

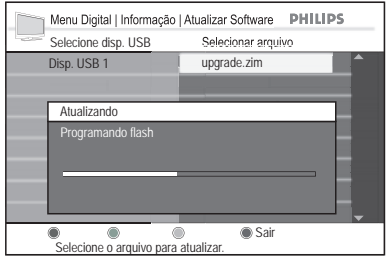

## **Visualizando a grade de programação**

Você pode acessar um guia de programação eletrônico, que oferece uma maneira rápida e fácil de ver a grade de programação digital. Você pode navegar pelo guia e obter informações detalhadas sobre os programas.

- 1. Pressione o botão  $\left(\begin{matrix} \overline{AV} \\ \overline{AV} \end{matrix}\right)$  do controle remoto e use o botão A ou ▼ para selecionar TV digital na lista de fontes.
- 2. Pressione o botão **m** para exibir o guia de programação eletrônico (EPG).

É exibida uma lista de programas digitais na lista de favoritos selecionada atualmente.

- 3. Pressione o botão ▶ para acessar a lista **Agora** e o botão ▲ ou ▼ para selecionar um programa.
- 4. Pressione o botão < para retornar à tela anterior e o botão  $\blacktriangleright$  para acessar a lista **Próximo**.
- 5. Use o botão A ou v para selecionar a data e pressione o botão <sup>(OK)</sup>.
- 6. Pressione os botões coloridos para ativar o guia de programação. Os recursos do guia de programação são mostrados na parte inferior da tela.
- 7. Quando tiver concluído a consulta, pressione o botão m para sair do menu.

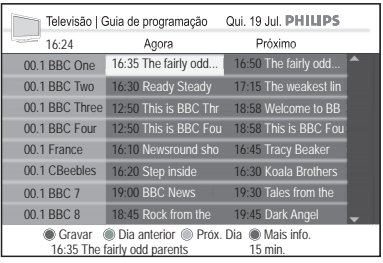

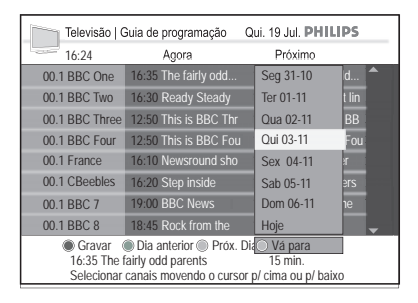

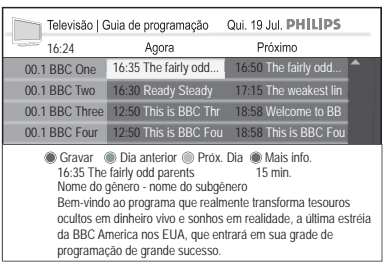

As telas exibidas aqui são apenas de referência. O guia de programação eletrônico pode ter aparência diferente em seu aparelho de TV.

## **Utilizando os menus da tela**

Antes de utilizar os menus da tela, selecione o menu de idiomas.

- ANALOG 1. Pressione a tecla **MENU** para visualizar o menu.
- **PHJUPS** Menu Imagem Brilho Som  $\overline{C}$ Funções  $Contr$ Instalação Nitidez Tom de Cor Redutor de Ruídos

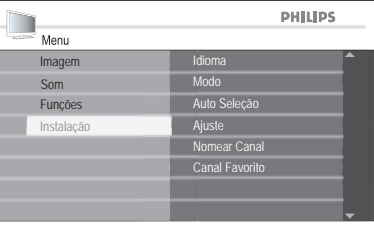

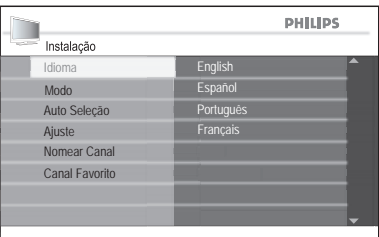

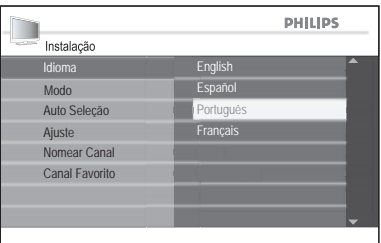

2. Pressione a tecla ▼ até realçar **Instalação**.

3. Pressione a tecla <sup>(ok)</sup> para selecionar **Idioma.**

Os idiomas disponíveis para o seu TV serão visualizados no lado direito da tela.

- 4. Pressione a tecla <sup>(ok)</sup> para realçar o primeiro idioma ou v para selecionar outros idiomas disponíveis.
- 5. Pressione a tecla ® para selecionar o idioma.

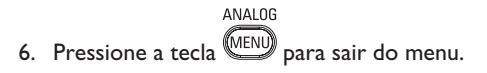

## **Programação Automática dos canais**

Quando estiver utilizando o TV pela primeira vez, será necessário programar os canais automaticamente.

ANAL OG

- 1. Pressione a tecla  $\overline{\text{MENU}}$  para visualizar o menu.
- 2. Pressione a tecla ▼ até realçar **Instalação**.
- 3. Pressione a tecla <sup>(ok)</sup> para selecionar **Instalação**.
- 4. Pressione a tecla ï até realçar **Auto Seleção**.

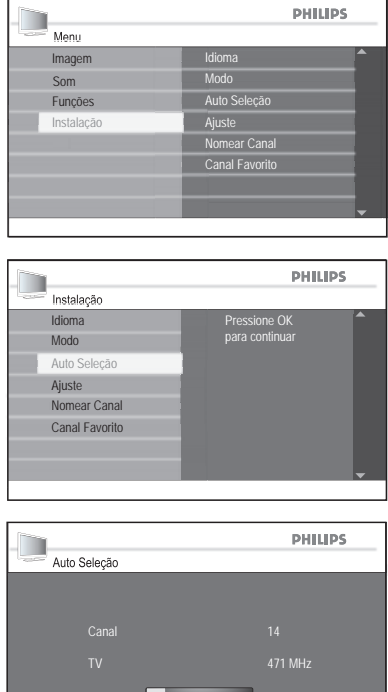

5. Pressione a tecla <sup>(ok)</sup> para iniciar **Auto Seleção**.

**Auto Seleção** iniciará a busca de canais automaticamente. Quando a busca estiver completa, a barra com o progresso da busca, sairá da tela. O primeiro canal encontrado será visualizado.

#### **DICA:**

Para cancelar ou interromper a busca automática, pressione a tecla **MENU**. Apenas os canais encontrados anteriormente, serão armazenados.

## **Instalação Manual**

O ajuste da sintonia e do sistema do TV pode ser feita manualmente, assim como a sintonia fina dos canais.

### **Mudando o Modo**

Se houverem problemas na utilização da função Auto Seleção, você poderá ajustar manualmente a sintonia de canais.

- ANALOG 1. Pressione a tecla **(MENU)** para visualizar o menu.
- 2. Pressione a tecla v até realçar **Instalação**.
- 3. Pressione a tecla <sup>OK</sup> para selecionar **Instalação**.
- 4. Pressione a tecla v até realçar Modo.
- 5. Pressione a tecla <sup>(ok)</sup> para selecionar **Modo**.
- 6. Pressione a tecla  $\triangle$  ou  $\nabla$  para selecionar **Auto**, **Antena** ou **Cabo**.
- 7. Pressione a tecla <sup>(OK</sup>) para selecionar a opção desejada.

ANALOG 8. Pressione a tecla<sup>MENU</sup> para sair do menu.

#### **Modos:**

- **• Auto:** O televisor detectará automaticamente a presença do sinal.
- **• Antena:** O televisor detectará o sinal da antena e buscará todos os canais disponíveis na área localizada.
- **• Cabo:** O televisor detectará o sinal do cabo e buscará todos os canais disponíveis na área localizada.

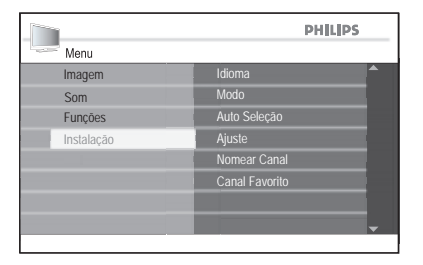

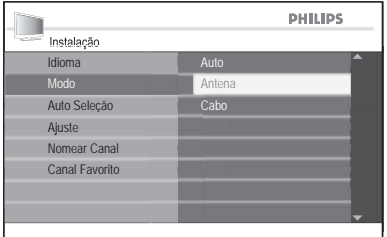

## **Instalação Manual**

### **Mudando o sistema do TV**

- ANAI OG 1. Pressione a tecla **MENU** para visualizar o menu.
- 2. Pressione a tecla  $\blacktriangledown$  até realçar **Instalação**.
- 3. Pressione a tecla  $\overline{(0)}$  para selecionar **Instalação**.
- 4. Pressione a tecla ▼ até realçar **Ajuste**.
- 5. Pressione a tecla <sup>(ok)</sup> para selecionar **Ajuste**.
- 6. Pressione a tecla  $\overline{0}$  para selecionar **Sistema de Cor**.
- 7. Pressione a tecla ▲ ou ▼ para realçar **Auto**, **NTSC**, **PAL-M** ou **PAL-N**. Pressione <sup>(a)</sup> para selecionar o sistema desejado.
- 8. Pressione a tecla <sup>(OK</sup>) para selecionar a opção.
- ANAL OG 9. Pressione a tecla MENU para sair do menu.

Sistemas do TV:

- **• Auto:** O TV irá detectar automaticamente a sintonia do sistema.
- **• NTSC:** Utilizado apenas na América do Norte e alguns países da América do Sul.
- **• PAL-M:** Utilizado no Brasil.
- **• PAL-N:** Utilizado na Argentina, Uruguai e Paraguai.

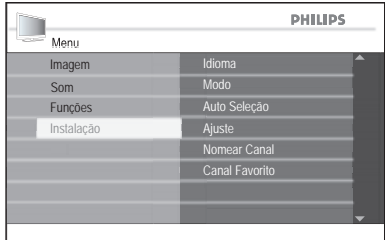

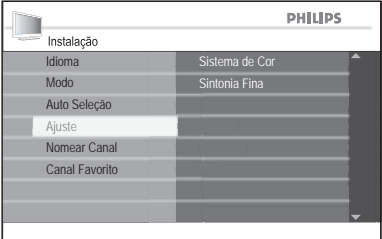

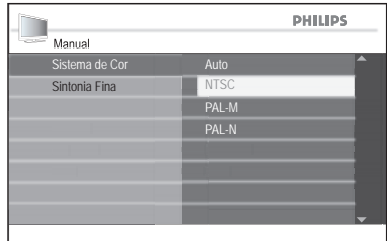

## **Instalação Manual**

### **Sintonia fina**

Você pode sintonizar os canais após a busca automática através da função Sintonia Fina.

Coloque no canal em que deseja ajustar sintonia fina.

- ANALOG 1. Pressione a tecla (MENU) para visualizar o menu.
- 2. Pressione a tecla v até realçar **Instalação**.
- 3. Pressione a tecla <sup>OK</sup> para selecionar **Instalação**.
- 4. Pressione a tecla ▼ até realçar **Ajuste**.
- 5. Pressione a tecla <sup>OK</sup> para selecionar **Ajuste**.
- 6. Pressione a tecla ▼ até realçar **Sintonia Fina**.
- 7. Pressione a tecla  $\overline{w}$  para selecionar **Sintonia Fina**.

O nível da barra da Sintonia Fina será visualizado.

8. Pressione a tecla ▲ ou ▼ para fazer manualmente a sintonia fina dos canais.

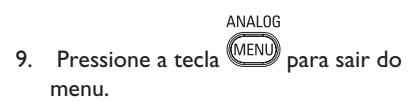

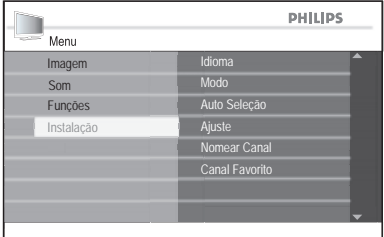

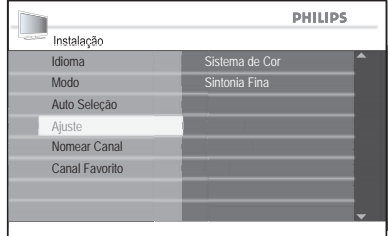

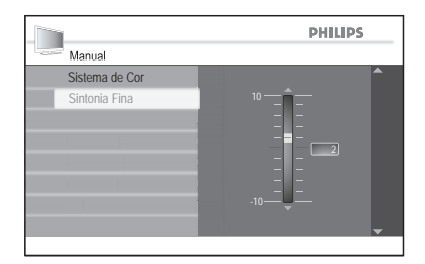

## **Nomeando os canais**

Você pode escrever outro nome para os canais através da função Nomear Canal.

- ANALOG 1. Pressione a tecla **(MENU)** para visualizar o menu.
- 2. Pressione a tecla v até realçar **Instalação**.
- 3. Pressione a tecla <sup>OK</sup> para selecionar **Instalação**.
- 4. Pressione a tecla ▼ até realçar **Nomear Canal**.
- 5. Pressione a tecla <sup>(OK)</sup> para selecionar o primeiro número de canal da lista.
- 6. Pressione a tecla ▶ para começar a nomear os canais.
- 7. Pressione a tecla  $\blacktriangleright$  até um bloco retangular aparecerá após o número do canal.
- 8. Pressione a tecla ▲ ou ▼ para percorrer através da lista (**A-Z**, **0-9**) e selecionar os caracteres e números para nomear os canais.
- 9. Pressione a tecla  $\blacktriangleright$  para mover o cursor para o segundo espaço e repita o passo 7.

#### **NOTA:**

Você pode usar a combinação de 5 caracteres ou números para nomear os canais.

10. Pressione a tecla ® para armazenar o nome do canal.

O número e o nome do canal serão visualizados na tela do lado esquerdo, na parte de cima.

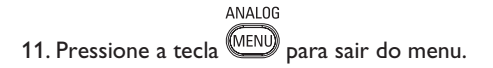

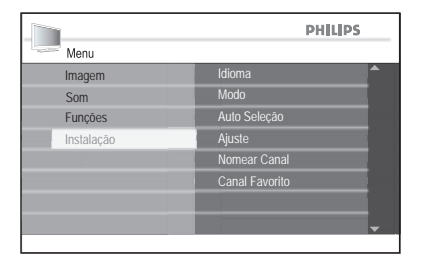

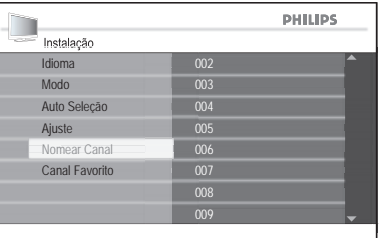

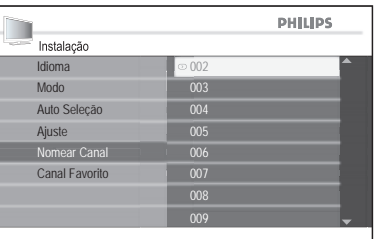

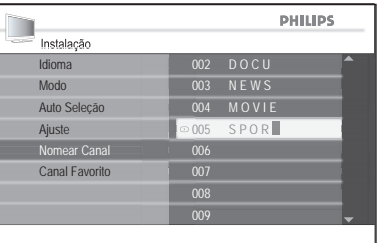

## **Armazenando seus canais favoritos**

A função Canal Favorito permite o armazenamento apenas dos canais preferidos da lista, acessando-os através das teclas do controle remoto.

- ANALOG 1. Pressione a tecla **MENU** para visualizar o menu.
- 2. Pressione a tecla v até realçar **Instalação**.
- 3. Pressione a tecla <sup>OR</sup> para selecionar **Instalação**.
- 4. Pressione a tecla **v** até realçar **Canal Favorito**.

A lista com os números dos canais será visualizada na tela do lado direito. Todos os canais marcados com  $\sqrt{ }$  indicam que são os canais favoritos, conforme o padrão.

- 5. Pressione a tecla <sup>(OK</sup>) para selecionar o primeiro canal da lista ou a tecla ▼ para percorrer a lista.
- 6. Pressione a tecla <sup>OK</sup> para remover a marcação adicionada aos canais favoritos.

Apenas os canais marcados serão adicionados à lista dos favoritos. Quando utilizar as teclas canal **Channel+/-**, apenas os canais favoritos serão acessados.

#### **DICA:**

Para acessar canais que não estão na lista dos favoritos, utilize o teclado numérico (**0-9**).

ANAL OG 7. Pressione a tecla **MENU** para sair do menu.

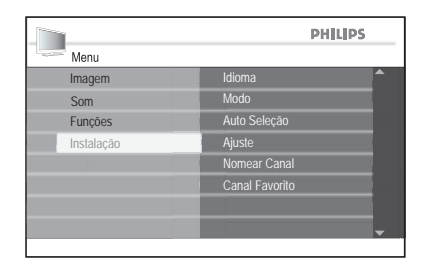

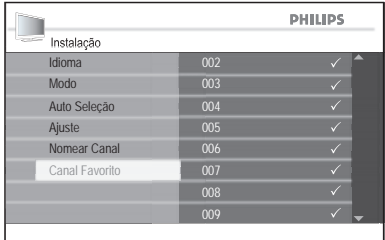

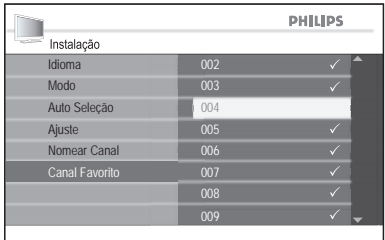

## **Ajustando as configurações da imagem**

A função Imagem permite ajustar várias configurações da imagem.

1. Pressione a tecla MENU) para visualizar o menu. O sub-menu **Imagem** é realçado conforme padrão.

ANAL0G

2. Pressione a tecla <sup>(ok)</sup> para selecionar o sub-menu **Imagem**.

- 3. Pressione a tecla  $\triangle$  ou  $\nabla$  para realçar os itens do sub-menu.
- 4. Pressione a tecla <sup>OK</sup> para selecionar um item do sub-menu **Imagem**.
- 5. Pressione a tecla  $\triangle$  ou  $\nabla$  para ajustar as configurações dos itens do sub-menu. Dependendo do item que estiver sendo ajustado em **Imagem**, alguns terão uma barra com o indicador de nível, e outros não, como **Frio**, **Quente** e **Normal**, ou **Não** e **Sim**.
- 6. Pressione a tecla  $\overline{\text{MENU}}$  para sair do menu.

**ANALOG** 

**Ajustes da Imagem:**

- **• Brilho:** Ajusta o brilho das cores.
- **• Cor:** Ajusta a intensidade das cores.

**• Contraste:** Ajusta os tons claro e escuro da imagem.

**• Nitidez:** Ajusta os níveis de nitidez da imagem.

**• Matiz:** Torna a imagem mais esverdeada ou avermelhada.

**NOTA:** Esta função é aplicável somente na transmissão ou sinal NTSC. Esta função não está disponível nas entradas CVI e HDMI.

**• Tom de Cor:** Ajusta a cor para Frio (mais azul), Normal (balanceada) ou Quente (mais vermelho).

**• Contraste +:** Controle automático dos tons claro e escuro da imagem.

**• Redutor de Ruídos:** Controle

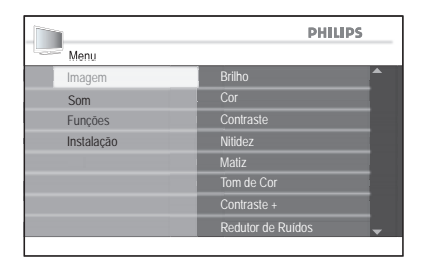

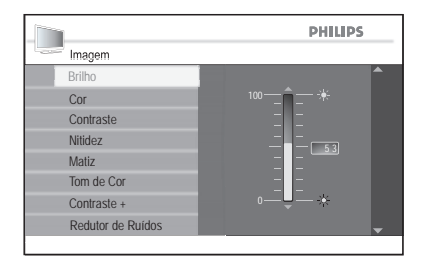

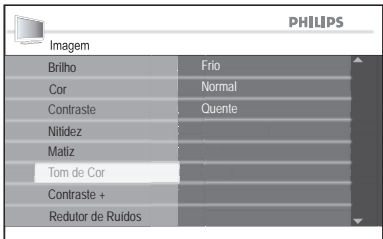

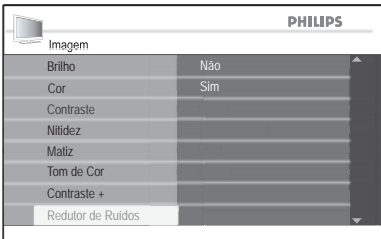

automático dos ruídos da imagem.

**NOTA:** Esta função não está disponível nas entradas CVI e HDMI.

## **Ajustando as configurações do som**

A função Som permite ajustar várias configurações do som.

- ANALOG 1. Pressione a tecla **(MENU)** para visualizar o menu.
- 2. Pressione a tecla  $\blacktriangledown$  para realçar o submenu **Som**.
- 3. Pressione a tecla  $\overline{0}$  para selecionar o sub-menu **Som**.
- 4. Pressione a tecla  $\triangle$  ou  $\nabla$  para realcar os itens do sub-menu.
- 5. Pressione a tecla  $\overline{0}$  para selecionar um item do sub-menu **Som**.
- 6. Pressione a tecla  $\triangle$  ou  $\nabla$  para ajustar as configurações dos itens do sub-menu.

Dependendo do item que estiver sendo ajustado em **Som**, alguns terão uma barra com o indicador de nível, e outros não, como **Mono** e **Espacial**, ou **Não** e **Sim**.

**ANALOG** 7. Pressione a tecla <sup>(MENU</sup>) para sair do menu.

**Ajustes do som:**

**• Equalizador:** Ajusta cada freqüência individualmente.

**• Balanço:** Ajusta o nível de som das caixas acústicas direita e esquerda.

**• Nivelar Volume:** controla o nível do volume quando há mudanças de canais durante as propagandas.

**• Incr. Surround:** Realça os efeitos estéreos. Selecione Incredible Surround ou Estéreo (no modo Estéreo) ou Mono ou Espacial (no modo Mono).

**• SAP:** Permite ativar idiomas e comentários alternativos.

**• Forçar Mono:** Selecione Não para deixar a transmissão do sinal como antes. Ou selecione Sim para forçar o sinal Mono.

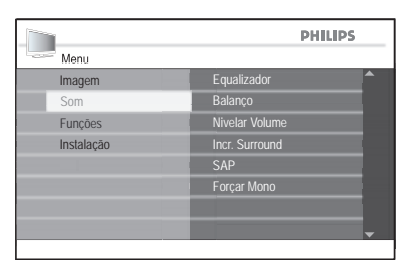

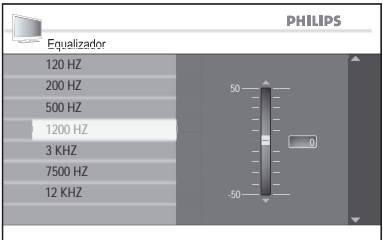

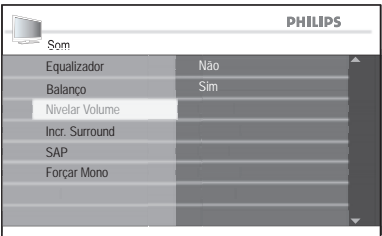

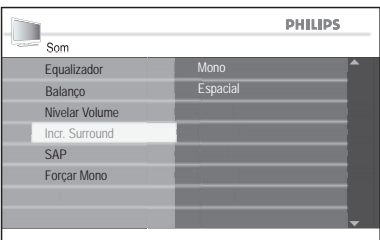

#### **NOTA:**

Você também pode pressionar a tecla (E) para inverter os modos.

A função do sub-menu Timer permite o ajuste manual ou automático do tempo e da programação do TV.

### **Configurando o sleep timer**

- ANALOG 1. Pressione a tecla **MENU** para visualizar o menu.
- 2. Pressione a tecla ▼ até realçar **Funções**.
- 3. Pressione a tecla <sup>(ok)</sup> para selecionar **Funções**. O sub-menu **Timer** é realçado conforme padrão.
- 4. Pressione a tecla  $(x)$  para selecionar **Timer**.
- 5. Pressione a tecla <sup>OK</sup> para selecionar **Sleep**.

Os ajustes do sleep timer serão visualizados na parte direita da tela: Não, 15, 30, 45, 60, 90, 120, 180 e 240 minutos.

- 6. Pressione a tecla  $\triangle$  ou  $\nabla$  para selecionar o número de minutos que o TV ficará ligado antes de entrar automaticamente no modo de espera.
- 7. Pressione a tecla  $\overline{w}$  para confirmar o ajuste.
- 8. Pressione a tecla **MENU** para sair do menu.

#### **DICA:**

Você pode verificar se o sleeptimer está acionado ou qual é o tempo restante, pressionando a tecla **STATUS** no controle remoto.

ANAI OG

O status será visualizado no centro da tela.

Para cancelar o sleep timer, selecione **Não** no sub-menu **Sleep**.

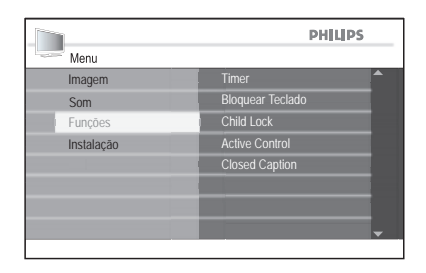

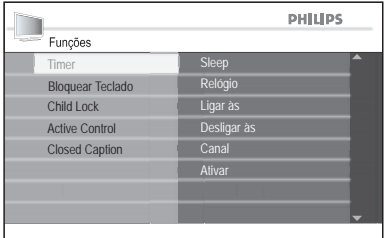

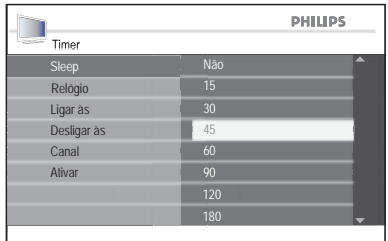

### **Ajustando o Relógio**

Siga os passos de 1 à 4 da seção **Ajustando o sleep timer** para acessar o sub-menu **Timer**.

- 1. Pressione a tecla  $(x)$  para selecionar o sub-menu **Relógio.**  Os campos de entrada --:-- serão visualizados para que você preencha as horas no formato HH:MM.
- 2. Utilize o teclado numérico (**0-9**) para digitar as horas. Exemplo: 10:45.
- 3. Pressione a tecla para sair (MENU) do menu.

**ANALOG** 

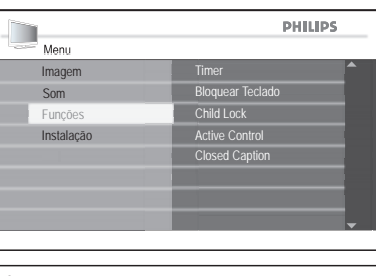

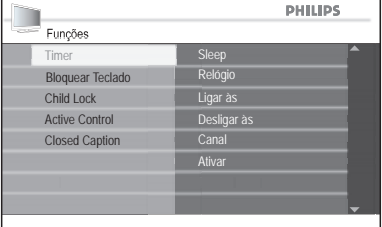

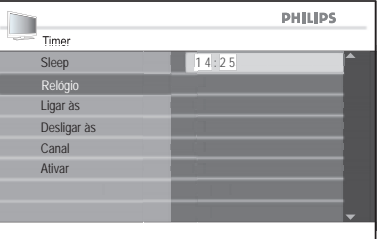

### **Configurando o despertador**

Você pode utilizar a função **Timer** para programar o TV para ser ligado ou desligado em um tempo e canal específico desejado.

Siga os passos de 1 à 4 da seção **Configurando o Sleep Timer** para acessar o sub-menu Timer.

- 1. Pressione a tecla ▼ até realçar **Ligar às.**
- 2. Pressione a tecla  $\overline{w}$  para selecionar **Ligar às**.

Os campos de entrada --:-- serão visualizados para que você preencha as horas no formato HH:MM.

- 3. Utilize o teclado numérico (**0-9**) para digitar as horas. Exemplo: 20:00
- 4. Pressione a tecla < para retornar ao submenu **Timer**.
- 5. Pressione a tecla ▼ até realçar **Desligar às**.
- 6. Pressione a tecla  $\circledast$  para selecionar **Desligar às**.
- 7. Utilize o teclado numérico (**0-9**) para digitar as horas. Exemplo: 10:45
- 8. Pressione a tecla < para retornar ao submenu **Timer**.
- 9. Pressione a tecla **v** até realçar **Canal**.
- 10. Pressione a tecla  $\overline{w}$  para selecionar **Canal**.

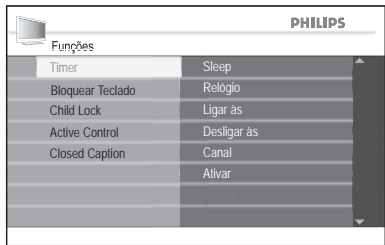

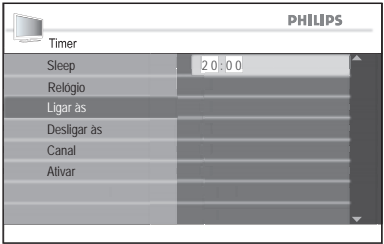

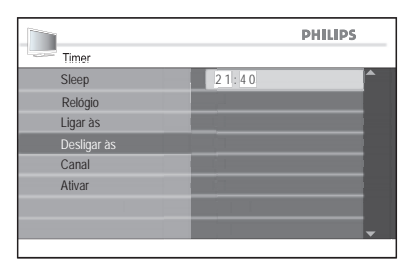

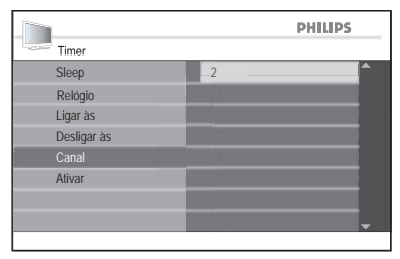

- 11. Utilize as teclas  $\triangle$  ou  $\nabla$  para selecionar o canal para ser ativado no tempo especificado.
- 12. Pressione a tecla < para retornar ao submenu **Timer**.
- 13. Pressione a tecla ▼ para realçar **Ativar.**
- 14. Pressione a tecla  $\overline{w}$  para selecionar **Ativar.**
- 15. Utilize as teclas ▲ ou ▼ para selecionar **Não**, **Uma Vez** ou **Todo Dia**.

**ANALOC** 

16. Pressione a tecla <sup>MENU</sup> para sair do menu.

- 17. Pressione a tecla <sup>OK</sup> para selecionar a opção.
- 18. Pressione a tecla (<sup>I</sup>) para deixar o TV no modo de espera.

#### **Ajustes de Ativar:**

- **• Não**: para cancelar o despertador.
- **• Uma vez**: para despertar apenas uma vez.

**• Todo Dia**: para ajustar o despertador para todos os dias no mesmo horário.

#### **NOTA:**

Se o TV ainda estiver ligado após o ajuste do despertador, o canal será mudado para o canal especificado em Ligar às.

Quando o TV for desligado através da tecla **POWER** no televisor, os ajustes do despertador serão perdidos.

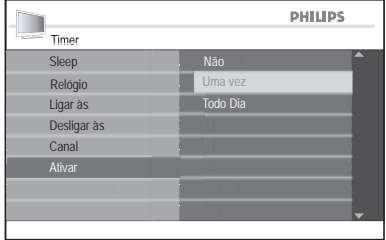

## **Utilizando o Bloquear Teclado**

Se precisar prevenir o acesso de crianças ao TV sem a supervisão de um adulto, utilize a função **Bloquear Teclado**.

### **Bloqueando o Teclado**

- **ANALOG** 1. Pressione a tecla **MENU** para visualizar o menu.
- 2. Pressione a tecla ▼ até realçar **Funções**.
- 3. Pressione a tecla  $\circledast$  para selecionar **Funções**.
- 4. Pressione a tecla ▼ até realçar **Bloquear Teclado**.
- 5. Pressione a tecla (a) para selecionar **Bloquear Teclado**.
- 6. Pressione a tecla A ou v para realçar **Sim**.
- 7. Pressione a tecla  $(x)$  para habilitar **Bloquear Teclado**.

#### **NOTA:**

Quando esta função é ativada e o TV é desligado e ligado novamente pelo botão **POWER** no televisor, o mesmo desliga-se automaticamente após alguns segundos. Isto serve para impedir que o TV seja ligado indevidamente, neste caso tire-o do modo standby utilizando o controle remoto.

### **Desbloqueando o Teclado**

Repita os passos de 1 à 5 da seção **Bloqueando** o **Teclado**.

- 1. Pressione a tecla  $\triangle$  ou  $\nabla$  para realçar **Não**.
- 2. Pressione a tecla  $\overline{w}$  para desabilitar **Bloquear Teclado**.

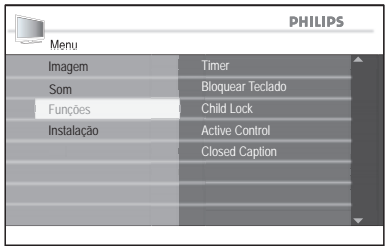

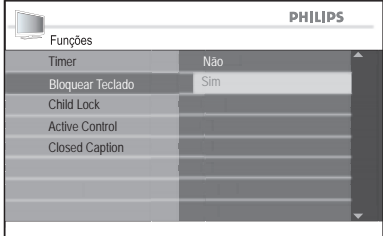

#### **NOTA:**

Cada vez que a função **Bloquear Teclado** é habilitada, não será possível acessar nenhum canal através das teclas canal - **CHANNEL +/-** no painel do TV ou utilizar algumas teclas.

O TV mostrará a mensagem "Bloqueado" no centro da tela.

Deixe o controle remoto fora do alcance das crianças para prevenir que elas utilizem a função **Bloquear Teclado** passo a passo.

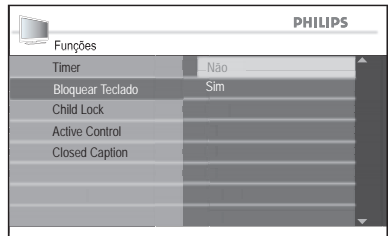

A função ChildLock permite que você controle os tipos de programas de TV que podem ser acessados baseados na faixa etária e no conteúdo.

### **Acessando Child Lock**

Antes de utilizar a função **Child Lock**, será necessário inserir o seu código de acesso: **Acessar Código**.

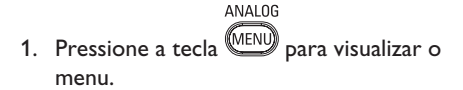

- 2. Pressione a tecla ▼ até realçar **Funções.**
- 3. Pressione a tecla  $\circledR$  para selecionar **Funções**.
- 4. Pressione a tecla **v** até realçar **Child Lock**.
- 5. Pressione a tecla <sup>(OK</sup>) para selecionar **Child Lock**.
- 6. Se estiver usando a função **Child Lock** pela primeira vez, digite o código padrão de fábrica: 0711. Digite **0711** utilizando o teclado numérico (**0-9**). O sistema mostrará **Incorreto**.
- 7. Digite novamente **0711** utilizando o teclado numérico (**0-9**). Aparecerá a mensagem **Correto** após digitar o código.

Insira o seu novo código de acesso.

8. Digite seu novo código de acesso de 4 dígitos através do teclado numérico (**0-9**) do controle remoto. Confirme o seu novo código.

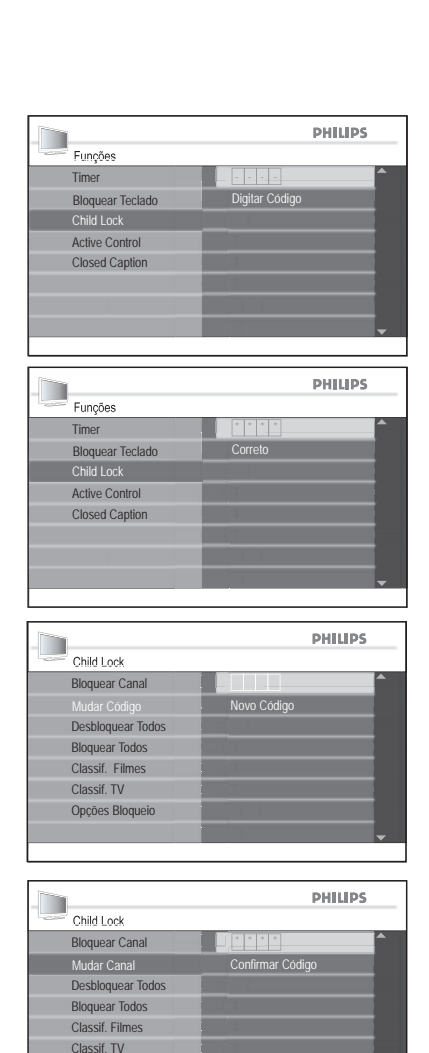

Opções Bloqueio

9. Digite novamente o seu novo código de acesso.

Cada vez que o sistema verifica um novo código, a mensagem **Confirmado** é visualizada na tela por alguns segundos.

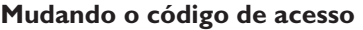

Utilize o seu código atual para entrar no sub-menu **Child Lock**.

- 1. Pressione a tecla **v** para realçar **Mudar Código**.
- 2. Pressione a tecla <sup>OR</sup> para selecionar **Mudar Código**. Insira o seu novo código de acesso.
- 3. Digite seu novo código de acesso de 4 dígitos através do teclado numérico (**0-9**) do controle remoto. Confirme o seu novo código.
- 4. Digite novamente o seu novo código de acesso.

Cada vez que o sistema verifica um novo código, a mensagem **Confirmado** é visualizada na tela por alguns segundos.

#### **Restaurando o código de acesso**

Se você esquecer o seu código de acesso, você poderá restaurá-lo através do código padrão de acesso.

1. Siga os passos 1 à 7 da seção **Acessando Child Lock** como se você estivesse acessando a função pela primeira vez.

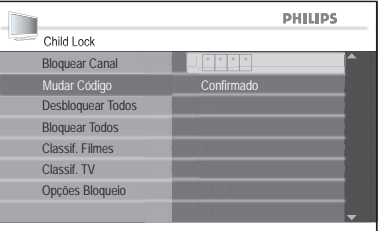

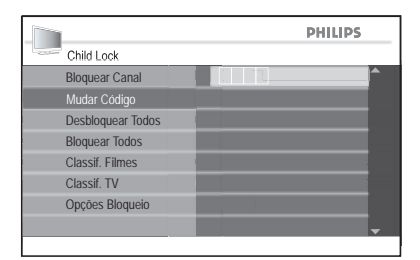

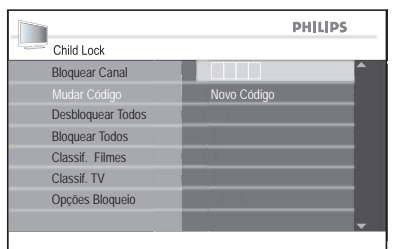

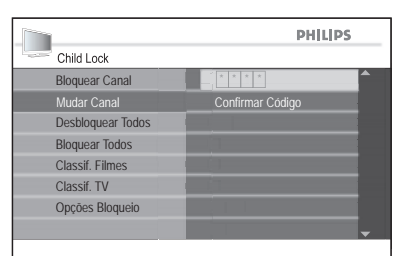

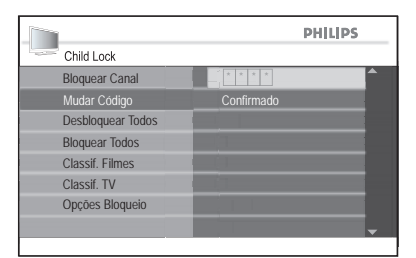

### **Bloqueando canais**

Utilize o seu código de acesso atual para entrar no sub-menu **Child Lock**.

- 1. Pressione a tecla  $\overline{0}$  para selecionar **Bloquear Canal**.
- 2. A lista de todos os canais disponíveis aparecerá na tela do lado direito.
- 3. Pressione a tecla  $\triangle$  ou  $\nabla$  para realçar o número do canal.
- 4. Pressione a tecla  $\overline{w}$  para bloquear o canal.

Um símbolo de cadeado n será visualizado assim que o novo canal selecionado for bloqueado.

#### **NOTA:**

Se tentar acessar o canal bloqueado, aparecerá uma mensagem que o canal foi bloqueado. Para a visualização do programa ser permitida, digite o código de acesso.

#### **Bloqueando todos os canais**

- 1. Pressione a tecla  $\blacktriangledown$  para realcar **Bloquear Todos**.
- 2. Pressione a tecla  $\overline{w}$  para selecionar **Bloquear Todos**.
- 3. Pressione a tecla <sup>(ok)</sup> para selecionar **Sim**. Todos os canais serão bloqueados.

#### **Desbloqueando todos os canais**

- 1. Pressione a tecla  $\blacktriangledown$  para realcar **Desbloquear Todos.**
- 2. Pressione a tecla  $(x)$  para selecionar **Desbloquear Todos**.
- 3. Pressione a tecla ® para selecionar **Sim**. Todos os canais serão desbloqueados.

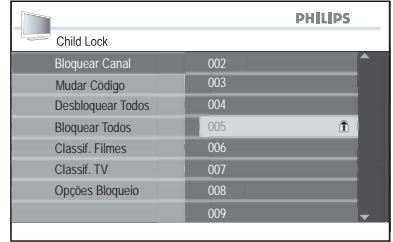

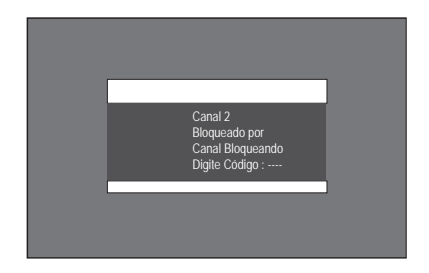

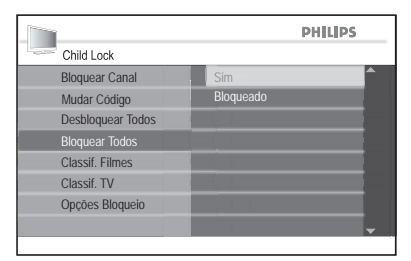

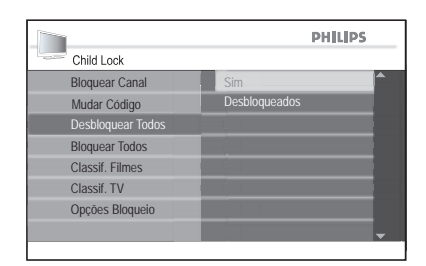

#### **Utilizando a Censura de Filmes**

(Somente para algumas regiões)

É possível controlar o acesso aos filmes baseados nos conteúdos definidos pela Associação Motion Picture of America (MPAA).

Seu TV está equipado com um chip de computador que pode bloquear programas baseados nos conteúdos censurados.

Todas as configurações fornecidas para as entradas AV, exceto as entradas HDMI.

Repita os passos da seção Acessando o Child Lock para acessar o sub-menu **Child Lock**.

- 1. Pressione a tecla **v** até realçar **Classif. Filmes.**
- 2. Pressione a tecla  $\overline{w}$  para selecionar **Classif. Filmes**.

A lista com as censuras dos filmes será visualizada no painel direito.

- 3. Pressione a tecla  $\triangle$  ou  $\nabla$  para realçar o tipo de bloqueio desejado.
- 4. Pressione a tecla  $\overline{w}$  para permitir o acesso.

O símbolo √ aparecerá ao lado das censuras adicionadas.

As opções de bloqueio abaixo das selecionadas também serão adicionadas.

5. Pressione a tecla < para retornar ao submenu **Child Lock**.

### **Censura de Filmes:**

- **G:** Indicado para todas as idades.
- **PG:** Alguns materiais não são indicados para crianças.
- **• PG-13:** Alguns materiais não são indicados para crianças menores de 13 anos.
- **• R:** Material não indicado para crianças menores de 17 anos. Necessário acompanhamento dos pais.
- **NC-17:** Material não indicado para crianças menores de 17 anos. Conteúdo com cenas e diálogos de sexo ou violência.
- **• X:** Material não indicado para crianças menores de 17 anos. Conteúdo pornográfico.

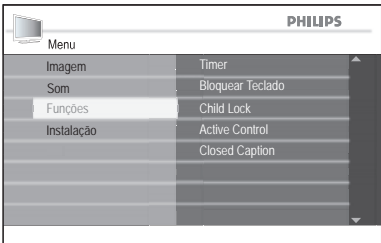

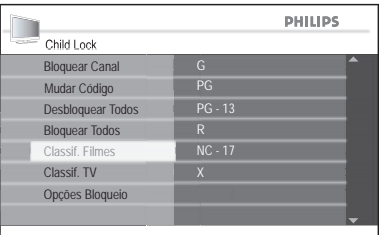

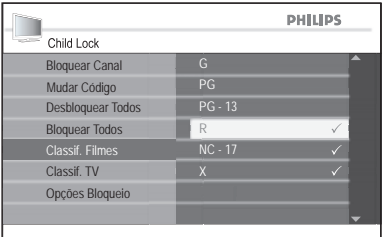

- 1. Pressione a tecla ▼ até realçar **Opções Bloqueio**.
- 2. Pressione a tecla  $\circledast$  para selecionar **Opções Bloqueio**.
- 3. Pressione a tecla ▲ ou ▼ para realçar **Opções Bloqueio**.
- 4. Pressione a tecla (a) para acessar **Bloqueando**.
- 5. Pressione a tecla A ou v para realçar **Sim** e pressione em seguida a tecla  $\overline{w}$ para ativar a função **Bloqueando**.
- 6. Pressione a tecla  $\overline{\text{MENU}}$  para sair do menu.

**ANALOG** 

#### **NOTA:**

Os filmes serão bloqueados se estiverem na categoria de filmes bloqueados.

Aparecerá na tela uma mensagem informando todos os programas bloqueados.

Os programas continuarão bloqueados mesmo após desligar o TV.

Para permitir a visualização dos programas, digite o código de acesso do Child Lock. Todos os programas serão visualizados.

#### **DICA:**

Enquanto visualiza os programas, é possível verificar quais censuras de filmes ou TV estão permitidas, pressionando duas vezes a tecla EXIT do controle remoto.

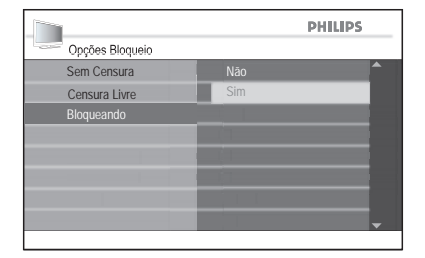

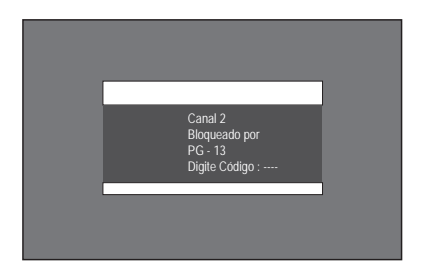

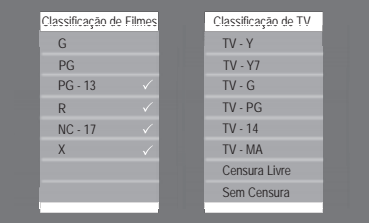

### **Utilizando a Censura de TV**

(Somente para algumas regiões)

Você pode controlar o acesso aos programas de TV baseando-se nos conteúdos definidos pelas emissoras de TV. Seu TV está equipado com um chip de computador (V-chip) que pode bloquear conteúdos de programas baseados na censura das emissoras.

Todos os ajustes estão disponíveis para as entradas AV, exceto para as entradas HDMI.

As censuras do TV são baseadas na faixa etária dos conteúdos dos programas, permitindo que você defina quais categorias de censura serão bloqueadas.

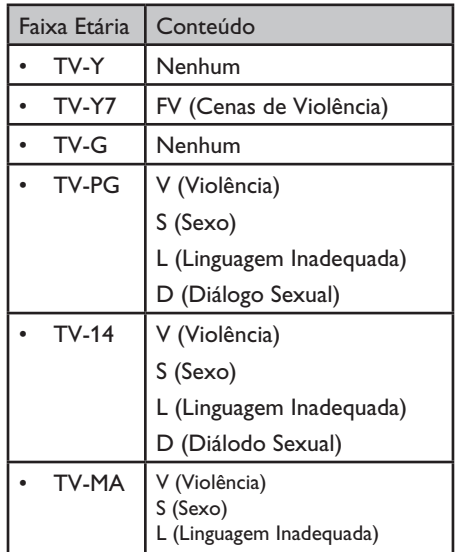

**TV-Y** Indicado para todas as crianças.

- **TV-Y7** Para crianças com 7 anos ou mais. Conteúdo com algumas cenas suaves de sexo ou violência.
- **TV-Y7 FV** Conteúdo com algumas cenas suaves de sexo ou violência mais intensos que a categoria TV-Y7.
- **TV-G** Apropriado para todas as crianças, mas o conteúdo não é especificamente infantil.
- **TV-PG** Recomenda-se a presença e orientação dos pais. Conteúdo com algumas cenas e diálogos de sexo ou violência.
- **TV-14** Não recomendado para crianças menores de 14 anos. Conteúdo com cenas e diálogos de sexo ou violência.
- **TV-MA** Conteúdo para adultos. Não recomendado para crianças menores de 17 anos.

Repita os passos da seção **Acessando o Child Lock** para acessar o sub-menu **Child Lock**.

- 1. Pressione a tecla ▼ até realçar **Classif. TV**.
- 2. Pressione a tecla  $(X)$  para selecionar **Classif. TV**.

A lista com as censuras dos filmes será visualizada no painel direito.

3. Pressione a tecla  $\triangle$  ou  $\nabla$  para realçar a censura de TV desejada.

Algumas classificações de faixa etária estão baseadas nos conteúdos de avaliação. Consulte a tabela de classificações.

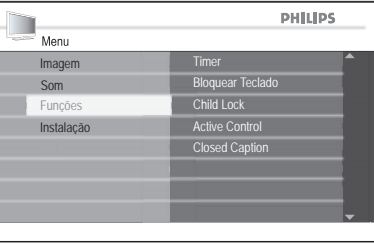

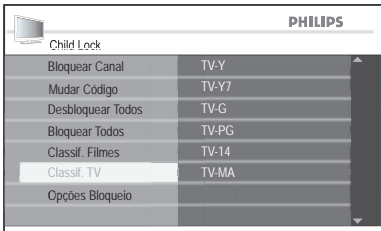

- 4. Pressione a tecla <sup>(ok)</sup> para selecionar a escolha baseada nas classificações da faixa etária.
- 5. Pressione a tecla ▲ ou ▼ para realçar **Bloquear Todos**.
- 6. Pressione a tecla (a) para ativar **Bloquear Todos**.

O símbolo V aparecerá ao lado das censuras adicionadas.

Para adicionar uma ou mais censuras, realce apenas as desejadas pressionando  $a$  tecla  $(x)$ .

- 7. Pressione a tecla ◀ até acessar o submenu **Child Lock**.
- 8. Pressione a tecla **v** para realçar **Opções Bloqueio**.
- 9. Pressione a tecla <sup>(ok)</sup> para selecionar **Opções Bloqueio**.
- 10. Pressione a tecla A ou v para realçar **Sim**.
- 11. Pressione a tecla  $\circledast$  para selecionar **Opções Bloqueio**.

ANAL0G 12. Pressione a tecla **MENU** para sair do menu.

#### **NOTA:**

Seus programas serão bloqueados se estiverem ajustados na categoria de censura de TV.

A tela mostrará uma mensagem para informar quais os programas estão bloqueados pela censura do TV.

Os programas continuarão bloqueados mesmo após desligar o TV.

Para permitir a visualização dos programas, digite o código de acesso do Child Lock. Todos os programas serão visualizados.

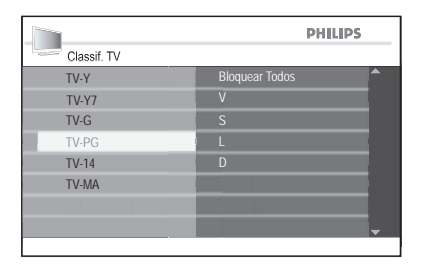

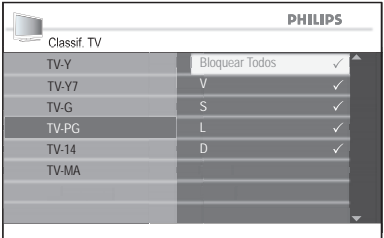

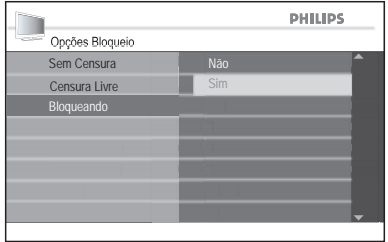

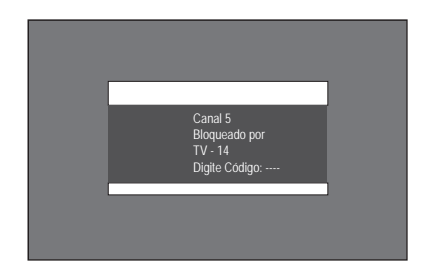

### **Desativando o bloqueio**

Você pode desabilitar temporariamente o Bloqueio, logo após ajustar as configurações de censura de TV e filme. Selecione **Não** do sub-menu **Opções Bloqueio**.

- 1. Pressione a tecla <sup>(ok)</sup> para selecionar **Opções Bloqueio**.
- 2. Pressione a tecla  $\triangle$  ou  $\nabla$  para realcar **Não.**
- 3. Pressione a tecla <sup>(ok)</sup> para ativar **Opções Bloqueio.**

#### **Bloqueando outros programas**

Também é possível bloquear programas sem censuras, como documentários, cenas extras ou programas sem avaliações.

Repita os passos da seção Acessando o Child Lock para acessar o sub-menu **Child Lock**.

- 1. Pressione a tecla ▼ até realçar **Opções Bloqueio.**
- 2. Pressione a tecla <sup>OK</sup> para selecionar **Opções Bloqueio**.
- 3. Pressione a tecla  $\triangle$  ou  $\nabla$  para realçar **Sem Censura** ou **Censura Livre**.
- 4. Pressione a tecla <sup>o</sup> para selecionar **Sem Censura** ou **Censura Livre**.
- 5. Pressione a tecla ▲ ou ▼ para realçar **Sim**.
- 6. Pressione a tecla  $@$  para ativar **Sem Censura** ou **Censura Livre**.

#### **NOTA:**

Os programas sem censura ou avaliação serão bloqueados e uma mensagem que o programa está bloqueado será visualizada na tela do TV.

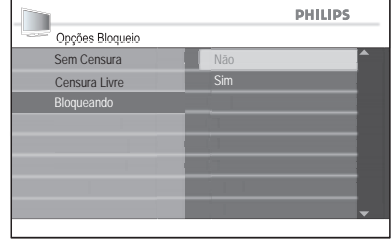

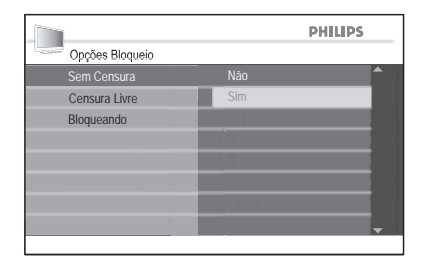

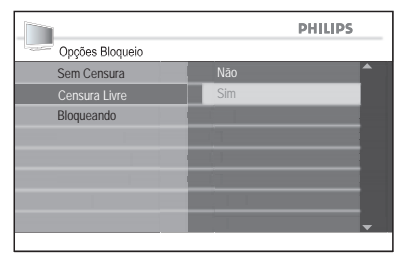

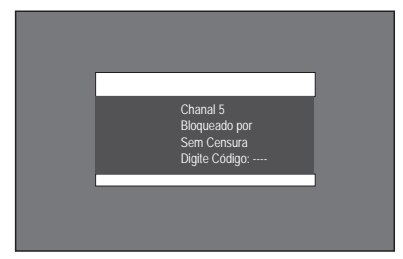

## **Utilizando a função Active Control**

A função **Active Control** ajusta automaticamente a imagem, proporcionando a melhor qualidade de imagem, para qualquer condição de sinal.

- ANAL OG 1. Pressione a tecla  $\overline{\text{MENU}}$  para visualizar o menu.
- 2. Pressione a tecla ▼ até realçar **Funções**.
- 3. Pressione a tecla (a) para selecionar **Funções**.
- 4. Pressione a tecla ▼ até realçar **Active Control**.
- 5. Pressione a tecla <sup>(OK)</sup> para selecionar **Active Control**.
- 6. Pressione a tecla  $\triangle$  ou  $\nabla$  para realçar **Sim**.
- 7. Pressione a tecla <sup>(ok)</sup> para ativar **Active Control**.

ANALOG

8. Pressione a tecla  $\overline{\text{MENU}}$  para sair do menu.

#### **Desativando a função Active Control**

Repita os passos de 1 à 5 de **Utilizando a função Active Control**.

- 1. Pressione a tecla  $\triangle$  ou  $\nabla$  para realçar **Não**.
- 2. Pressione a tecla (OK) para desativar **Active Control**.

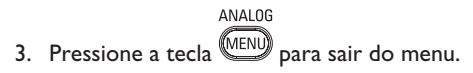

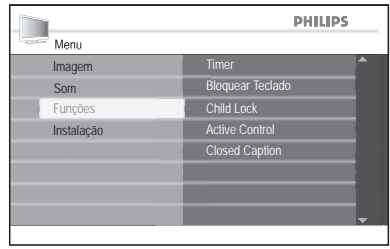

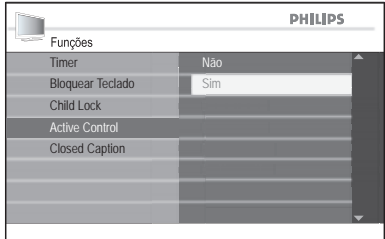

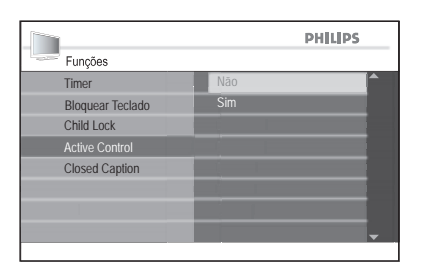

## **Ativando Closed Caption**

O recurso Closed Caption permite ler o que está sendo falado nos programas de televisão em legendas na tela do TV.

Este recurso usa "caixas de texto" na tela para mostrar diálogos e conversações enquanto o programa de TV está sendo exibido, de forma semelhante às legendas de um filme.

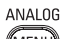

- 1. Pressione a tecla **(MENU)** para visualizar o menu na tela.
- 2. Pressione a tecla ▼ até realçar **Funções.**
- 3. Pressione a tecla <sup>OK</sup> para selecionar **Funções**.
- 4. Pressione a tecla ▼ até realcar **Closed Caption**.
- 5. Pressione a tecla <sup>OK</sup> para selecionar **Closed Caption.**
- 6. Pressione a tecla **A** ou **▼** para realçar **CC Não**, **CC1**, **CC2** ou **CC Mudo**.
- 7. Pressione a tecla  $\overline{w}$  para selecionar uma das opções de Closed Caption.

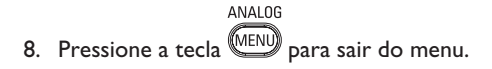

#### **Opções de Closed Caption:**

- **• CC Não:** Desativa a função.
- **• CC1:** A maioria dos canais utiliza o modo CC1 para transmissão.
- **CC2:** O modo CC2 também pode ser eventualmente utilizado para transmissão.
- **• CC Mudo:** Closed captions serão visualizados somente quando o som estiver desligado através da tecla Mute do controle remoto.

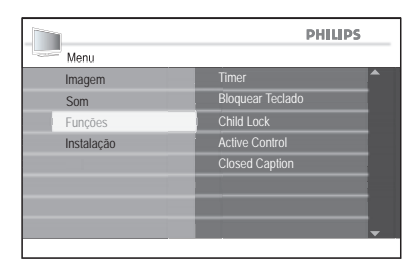

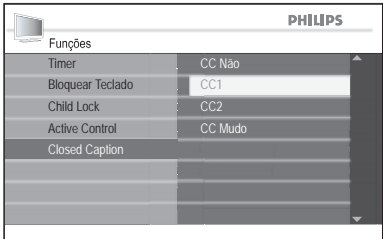

## **Mudando o formato da imagem**

As imagens do seu TV podem estar no formato widescreen (16:9) ou padrão (4:3) dependendo da emissora.

Você pode selecionar diversos formatos de tela para determinados tipos de programa.

1. Pressione a tecla  $\circledR$  repetidamente para percorrer os formatos de tela disponíveis.

#### **Formatos de imagem:**

#### **4:3**

Indicado para utilização com imagens 4:3, nesta condição a imagem não preenche toda a tela, porém não há distorção.

#### **Widescreen**

Indicada para utilização com imagens 16:9, nesta condição a imagem completa toda a tela e não há distorção.

### **Super Zoom**

Indicada para utilização com imagens 4:3, nesta condição a imagem completa toda a tela e com um mínimo de distorção.

### **Zoom Legenda**

Indicado para utilização filmes de DVD no formato 2.35:1 e 1.85:1com legendas fora do campo de imagem, nesta condição as legendas são enfatizadas.

#### **Zoom 14:9**

Indicado para utilização com imagens 4:3, nesta condição a imagem preenche um pouco mais a tela do que o modo 4:3 com uma ligeira perda de conteúdo de imagem.

### **Zoom 16:9**

Indicado para utilização filmes de DVD no formato 2.35:1 e 1.85:1com legendas dentro do campo de imagem, nesta condição a imagem é ampliada com um mínimo de distorção.

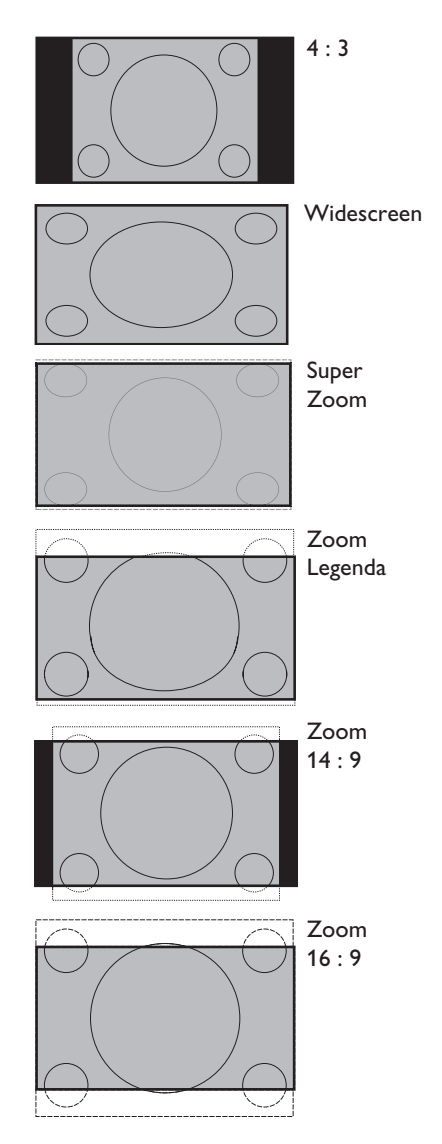

### **NOTA:**

Para obter máxima qualidade de imagem sem distorção é necessário sinal digital de alta qualidade em formato widescreen ou uso de conversor/decodificador de sinal.

## **Utilizando as funções Auto Sound e Auto Picture**

O seu TV está com as funções **Auto Sound e Auto Picture** pré-ajustadas para proporcionar diferentes ambientes de som e imagem.

1. Pressione a tecla  $\odot$  repetidamente para percorrer através dos ajustes de som disponíveis.

O tipo de ajuste de som escolhido será visualizado no centro da tela.

#### **Ajustes Auto Sound:**

- **• Teatro:** Transmite a sensação de estar no meio da ação.
- **• Música:** Som mais grave para enfatizar a música.
- **• Voz:** Som mais agudo para enfatizar o diálogo.
- **• Pessoal:** Os ajustes pessoais do som estarão armazenados neste item.
- 1. Pressione a tecla <sup>□</sup> repetidamente para percorrer os ajustes de imagem disponíveis.

O tipo de ajuste de som escolhido será visualizado no centro da tela.

Ajustes Auto Picture:

- **Vibrante:** Imagens com mais brilho e nitidez.
- **Natural:** Apropriado para sala de estar.
- **• Suave:** Apropriado para sala de estar e TV com baixo sinal.
- **• Games:** Ajustes otimizados para vídeo game e filmes ruidosos.
- **• Pessoal:** Os ajustes pessoais da imagem estarão armazenados neste item.

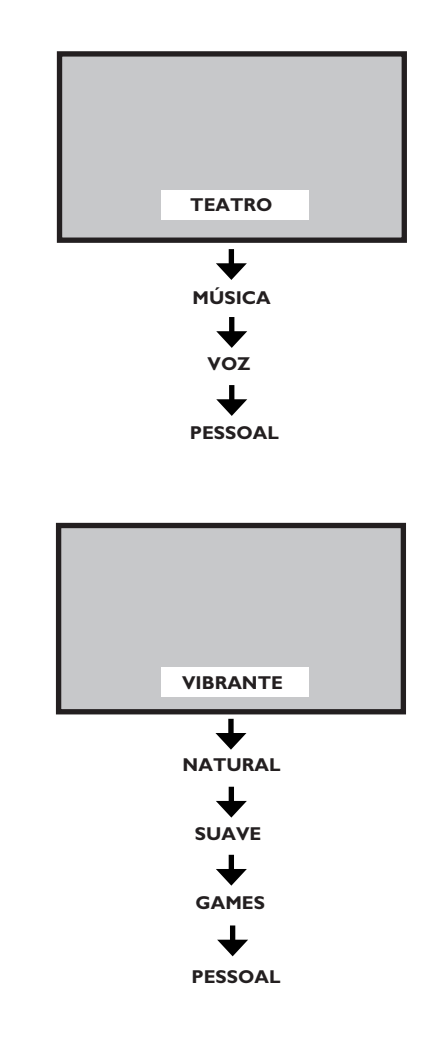

#### **NOTA:**

Se você mudar qualquer ajuste de imagem ou som nos sub-menus Imagem ou Som, seu ajuste anterior do item Pessoal será atualizado pelas mudanças atuais.

## **Utilizando a função Surf**

É possível armazenar até 8 canais favoritos na lista Surf.

Você poderá acessar a lista Surf na tela pressionando as teclas de cursor para percorrer a lista de programas.

### **Adicionando canais na Lista Surf**

- 1. Pressione o teclado numérico (**0-9**) ou as teclas **Channel + / -** para selecionar seu canal favorito.
- 2. Pressione a tecla **SURF** para visualizar a lista Surf. Você visualizará apenas um número de canal na lista Surf, que será o mesmo

canal que estiver assistindo.

3. Pressione a tecla  $\blacktriangleright$  para adicionar canais à lista Surf. O símbolo √ aparecerá ao lado do canal para indicar que está armazenado na lista Surf.

Repita os passos 1 à 3 para adicionar mais canais à Lista Surf.

### **Excluindo canais da lista Surf**

- 1. Pressione a tecla **SURF** para visualizar a lista Surf.
- 2. Pressione a tecla  $\triangle$  ou  $\nabla$  para realçar o número do canal que deseja excluir.
- 3. Pressione a tecla  $\blacktriangleright$  para excluir o canal da lista Surf.

O canal será excluído da lista.

Repita os passos 2 e 3 para excluir mais canais enquanto a Lista Surf estiver na tela.

#### **NOTA:**

Até 8 canais podem ser armazenados na Lista Surf. Ao se fazer uma auto-seleção a Lista Surf é apagada.

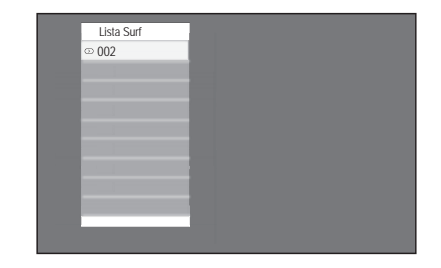

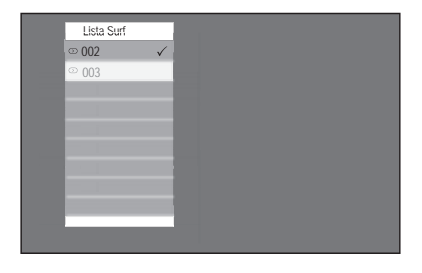

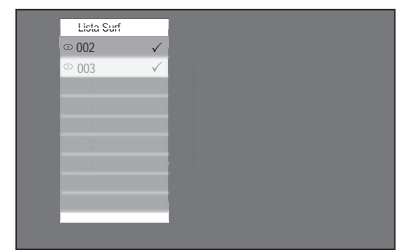

## **Utilizando a Lista de AV´s**

Seu TV está equipado com alguns dispositivos de áudio e vídeo que permite a conexão de outras fontes como DVD Player, Gravador de DVD, Sistema Home Theater, entre outros.

A Lista de AV´s permite selecionar a fonte de áudio ou vídeo que deseja conectar.

- 1. Pressione a tecla AV para visualizar a lista das fontes de áudio e vídeo.
- 2. Pressione a tecla  $\triangle$  ou  $\nabla$  para realçar a fonte AV.
- 3. Pressione a tecla <sup>(OK</sup>) para selecionar a fonte AV.

Você verá o canal correspondente à fonte AV quando o equipamento estiver conectado.

#### **Fontes Áudio/Vídeo:**

- **• TV:** Transmissão normal do TV através do conector de antena.
- **AV:** Saídas de Áudio e Vídeo Composite.
- **• SIDE:** Conector de fones de ouvido, Entrada de Áudio e Vídeo Composite, e entrada S-Vídeo.
- **• CVI 1:** Vídeo Componente (Y Pb Pr) com a entrada Áudio Composite.
- **• CVI 2:** Vídeo Componente (Y Pb Pr) com a entrada Áudio Composite.
- **• VGA:** VGA com entrada de áudio.
- **• HDMI 1:** entrada HDMI (High Definition Multimedia Interface).
- **HDMI 2:** entrada HDMI (High Definition Multimedia Interface).

#### **NOTA:**

Veja o Guia Rápido de Conexões nas primeiras páginas do manual para maiores informações.

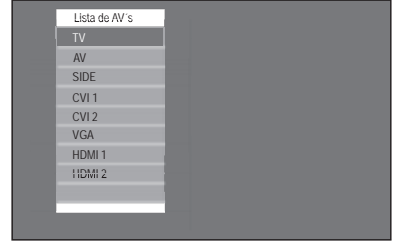

## **Utilizando o seu TV como um monitor de computador**

O seu TV está equipado com a porta VGA que permite utilizar o aparelho como um monitor de computador.

#### **NOTA:**

Veja o Guia Rápido de Conexões nas primeiras páginas do manual para conectar o computador ao TV.

Conecte o computador ao TV através do cabo VGA (não fornecido).

- 1. Pressione a tecla AV para visualizar a lista das fontes de áudio e vídeo.
- 2. Pressione a tecla ▲ ou ▼ até realçar **VGA**.
- 3. Pressione a tecla  $\overline{w}$  para selecionar **VGA**.

Você visualizará a imagem do computador na tela do TV.

### **Usando o menu Funções e Imagem**

Algumas das configurações de Imagem e Som são as mesmas utilizadas no modo TV.

#### **Ajustes da Imagem (modo VGA):**

- **• Horizontal:** ajusta a imagem para a esquerda ou direita.
- **• Vertical:** ajusta a imagem para cima ou para baixo

### **Ajustes da função (modo VGA):**

- • **Fase / Frequência:** Ajusta os parâmetros de fase e frequência da imagem.
- • **Auto Ajuste:** ajusta automaticamente os alguns parâmetros de imagem.
- • **Reset:** retorna aos ajustes padrão de fabrica.

#### **NOTA:**

Se o seu computador possui uma saída de vídeo digital DVI, você pode conectá-lo ao seu TV através de uma cabo DVI para HDMI. Veja as páginas do Guia Rápido para maiores detalhes.

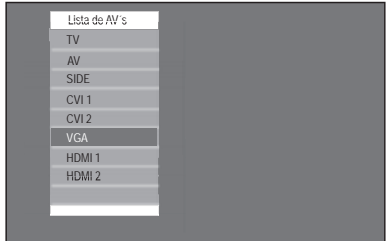

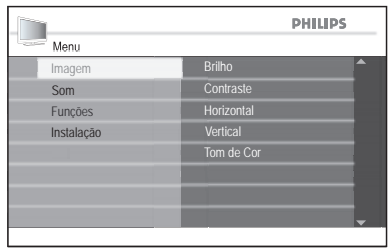

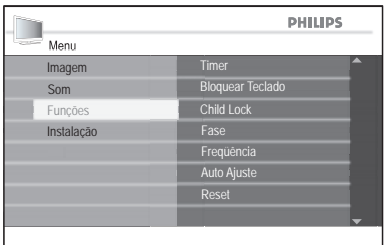

## **Usando seu TV em modo de alta definição (HD)**

O modo de alta definição (HD, High Definition) permite-lhe usufruir imagens mais claras e nítidas se você estiver usando um equipamento HD, que possa gerar sinais de vídeo de alta definição.

### **Conectando o equipamento HD**

- 1. Conecte a saída HDMI ou DVI do seu equipamento HD ao conector **HDMI 1** ou **HDMI 2** do TV. Use um cabo DVI a HDMI, caso seja conectada a saída DVI.
- 2. Conecte os cabos de áudio aos conectores de áudio **L / R** (AV) do TV, caso esteja usando a saída DVI do seu equipamento HD para a conexão ao TV.
- 3. Pressione o botão AV para exibir a lista de fontes e os botões ▲ e ▼ para selecionar **HDMI 1** ou **HDMI 2**.
- 4. Pressione o botão <sup>(ok)</sup> para mudar para a fonte selecionada.

#### **Controlando as configurações do TV em modo HD**

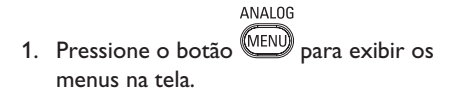

- 2. Pressione os botões ▲ e ▼ para selecionar **Imagem**, **Som** ou **Funções** e pressione  $\circledR$  para selecionar os itens no submenu.
- 3. Pressione os botões ▲ e ▼ para realçar as configurações e os botões < e E para ajustá-las.
- 4. Pressione o botão < para retornar ao menu anterior.

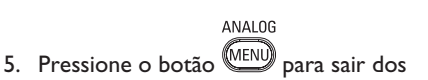

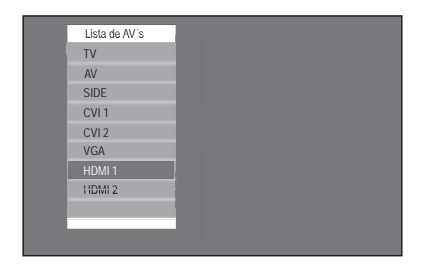

menus na tela.

#### **Submenu Imagem**

- • As opções do submenu Imagem são: **Brilho**, **Cor**, **Contraste**, **Nitidez**, **Tom de Cor**, **Contraste+**, **Horizontal** e **Vertical**.
- • Todas as opções funcionam da mesma maneira que aquelas do submenu Imagem do TV, exceto **Horizontal** e **Vertical**.
- • A opção **Horizontal** permite ajustar o posicionamento horizontal da imagem.
- A opção **Vertical** permite ajustar o posicionamento vertical da imagem.

#### **Submenu Som**

• As opções do submenu Som são **Equalizador**, **Balanço**, **Nivelar Vol.** e **Incr. Surround**. Todas as opções funcionam da mesma maneira que as correspondentes do submenu Som do TV.

#### **Submenu Funções**

As opções do submenu Funções são **Timer**, **Child Lock**, **Bloquear Teclado** e **Active Control**. Todas as opções funcionam da mesma maneira que aquelas do submenu Funções do TV, exceto **Seleção de Modo**.

## **Usando seu TV em modo de alta definição (HD)**

### **Usando a Seleção de Modo**

(aplicável somente a 480p e 720p)

Quando você conecta equipamento HD via HDMI suportando resoluções de 480p ou 720p, as opções de **Seleção de Modo** ficam disponíveis no submenu Funções. Você pode selecionar o modo **PC** ou **HD**.

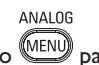

- 1. Pressione o botão (MENU) para exibir os menus na tela.
- 2. Pressione o botão ▼ até que a opção Funções fique realçada.
- 3. Pressione o botão <sup>O</sup> para selecionar Funções.
- 4. Pressione o botão v até que a opção Seleção de Modo fique realçada.
- 5. Pressione o botão <sup>(ok)</sup> para selecionar **Seleção de Modo**.
- 6. Pressione os botões ▲ e ▼ para selecionar o modo **PC** ou **HD**.
- ANALOG 7. Pressione o botão MENU para sair dos menus na tela.

#### **Usando modo 1080 nativo**

(somente para modelos de TV 1080p)

Quando você conecta equipamento HD via HDMI ou Y Pb Pr suportando resolução de 1080p, a opção 1080 Nativo do submenu Vídeo fica disponível.

Você pode assistir o formato HD original que tenha a resolução real dos sinais de entrada.

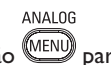

- 1. Pressione o botão (MENU) para exibir os menus na tela.
- 2. Pressione o botão ▼ até que a opção Funções fique realçada.

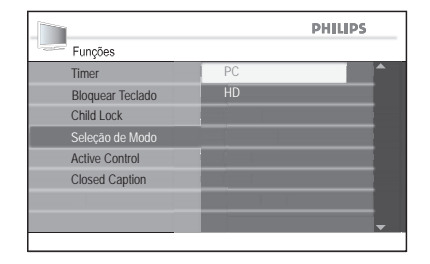

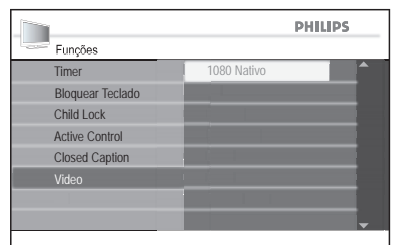

## **Usando seu TV em modo de alta definição (HD)**

- 3. Pressione o botão <sup>(OK)</sup> para selecionar Funções.
- 4. Pressione o botão ▼ até que a opção Vídeo fique realçada.
- 5. Pressione o botão <sup>OK</sup> para selecionar Vídeo.
- 6. Pressione o **A** e ▼ para selecionar **Sim** ou **Não**.

Selecione **Sim** para assistir seus programas no formato HD original (1080p).

ANAL OG 7. Pressione o botão **MENU** para sair dos menus na tela.

#### **Nota:**

Seu TV Philips atende ao padrão HDMI. Se você não obtiver uma boa imagem, isso não é um defeito do seu aparelho de TV. Altere o formato de vídeo do seu aparelho (DVD player, decodificador de TV a cabo, etc.) para um formato padrão. Por exemplo, você deve selecionar 480p, 576p, 720p, 1080i ou 1080p.

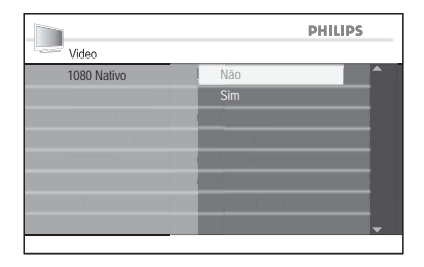

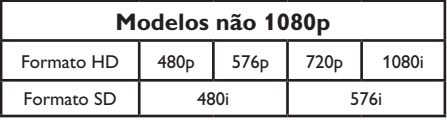

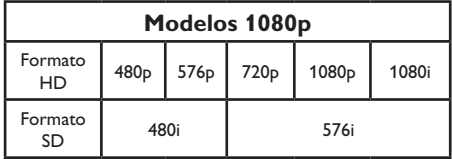

## **Solução de Problemas**

### **NOTA:**

Antes de chamar o Suporte técnico, consulte os tópicos abaixo para tentar corrigir o problema.

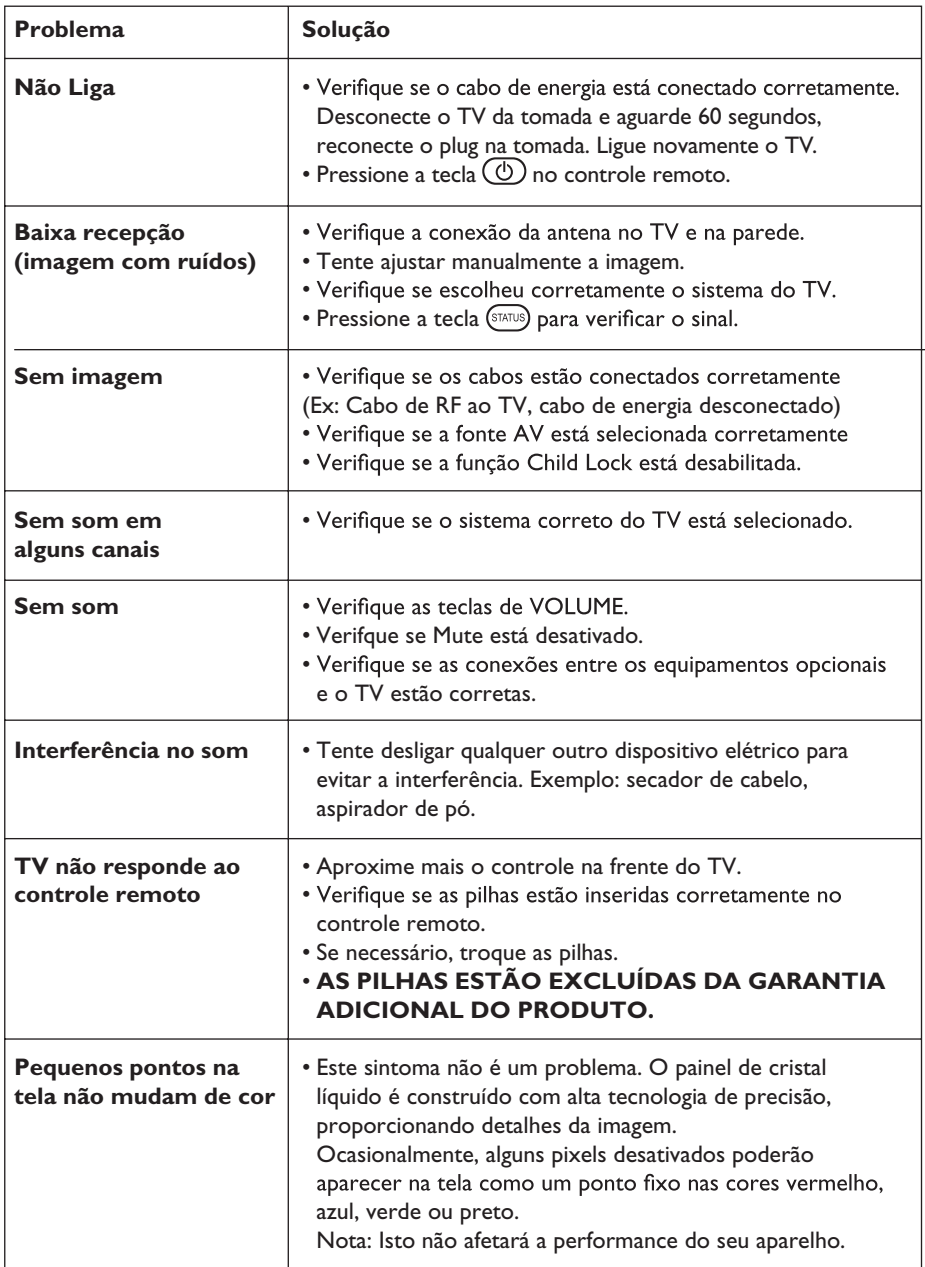

# **Solução de Problemas**

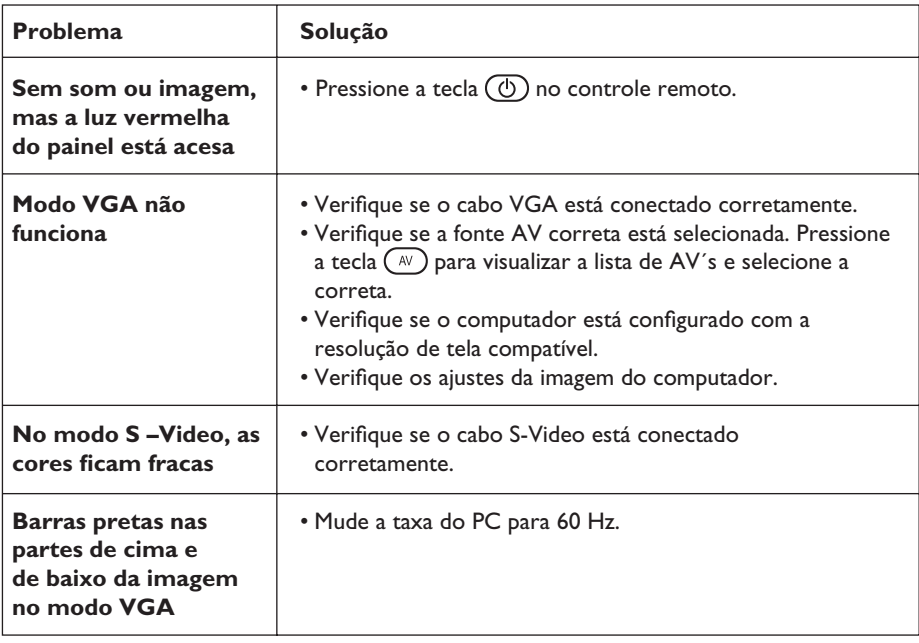

# **Especificações Técnicas**

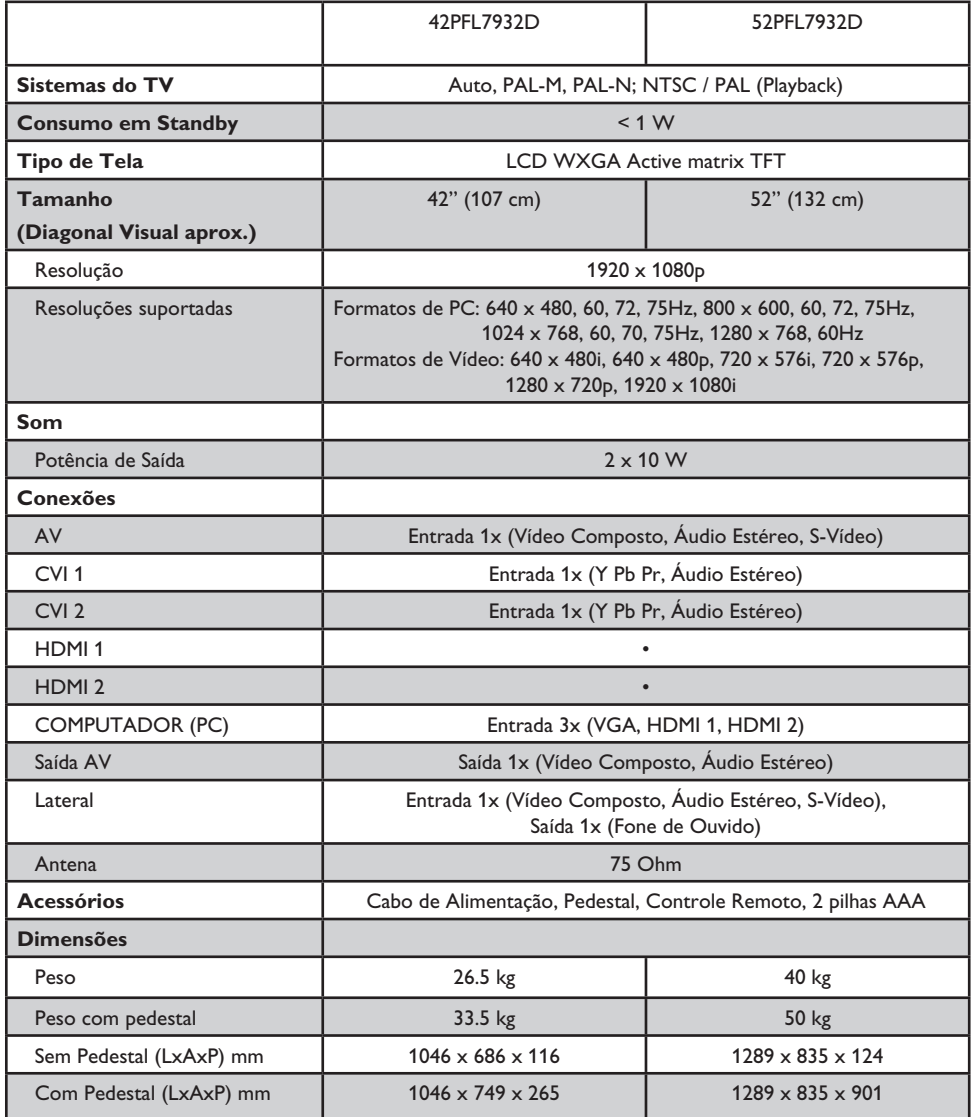

**NOTA**: Para Tensão de Operação, Frequência, Consumo, Modelo e Número de Série, consulte a etiqueta de tipo na parte traseira do aparelho.

# **Lista de Serviços Autorizados**

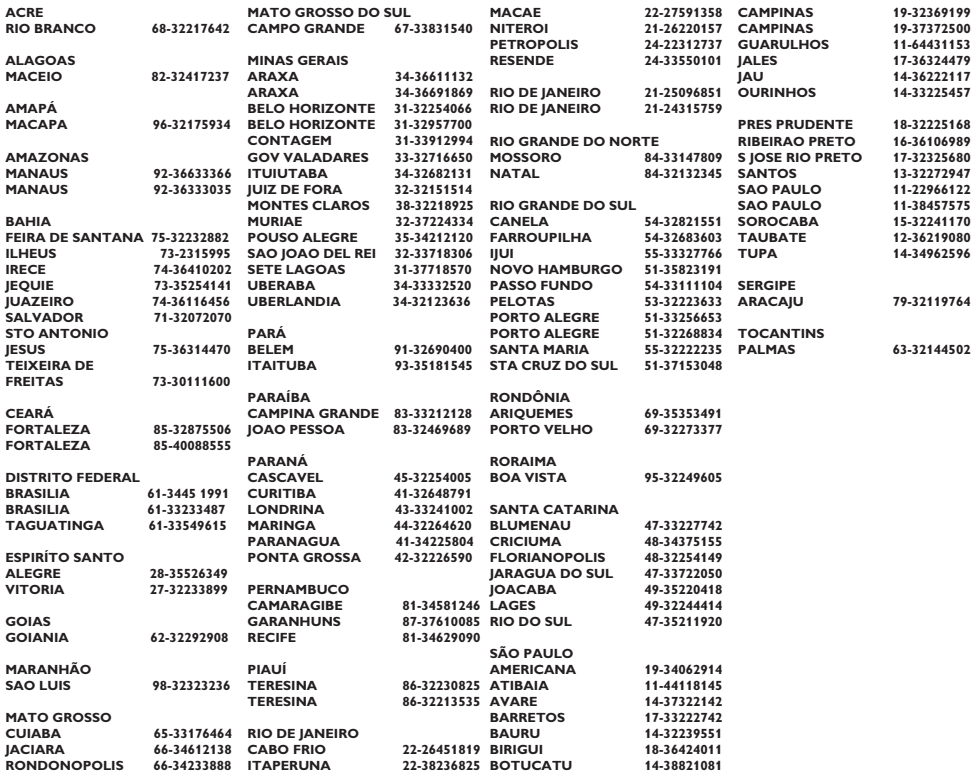

# **CERTIFICADO DE GARANTIA INTERNACIONAL**

ESTE APARELHO É GARANTIDO PELA PHILIPS DA AMAZÔNIA INDÚSTRIA ELETRÔNICA LTDA., POR UM PERÍODO SUPERIOR AO ESTABELECIDO POR LEI, PORÉM, PARA QUE A GARANTIA TENHA VALIDADE. É IMPRESCINDÍVEL QUE. ALÉM DESTE CERTIFICADO. SEJA APRESENTADA A NOTA FISCAL DE COMPRA DO PRODUTO.

- 1) A PHILIPS DA AMAZÔNIA INDÚSTRIA ELETRÔNICA LTDA. ASSEGURA AO PROPRIETÁRIO CONSUMIDOR DESTE APARELHO A GARANTIA DE 365 DIAS (90 DIAS LEGAL MAIS 275 ADICIONAL) CONTADOS A PARTIR DA DATA DE ENTREGA DO PRODUTO. CONFORME EXPRESSO NA NOTA FISCAL DE COMPRA. QUE PASSA A FAZER PARTE DESTE CERTIFICADO.
- 2) ESSA GARANTIA PERDERÁ SUA VALIDADE SE:
	- A) O DEFEITO APRESENTADO FOR OCASIONADO POR USO INDEVIDO OU EM DESACORDO COM O SEU MANUAL DE INSTRUÇÕES.
	- B) O PRODUTO FOR ALTERADO, VIOLADO OU CONSERTADO POR PESSOA NÃO AUTORIZADA PELA PHILIPS.
	- C) O PRODUTO FOR LIGADO A FONTE DE ENERGIA (REDE ELÉTRICA, PILHAS, BATERIA, ETC.) DE CARACTERÍSTICAS DIFERENTES DAS RECOMENDADAS NO MANUAL DE INSTRUCÕES E/OU NO **PRODUTO**
	- D) O NÚMERO DE SÉRIE QUE IDENTIFICA O PRODUTO ESTIVER DE ALGUMA FORMA ADULTERADO OU RASURADO.
- 3) ESTÃO EXCLUÍDOS DESTA GARANTIA DEFEITOS DECORRENTES DO DESCUMPRIMENTO DO MANUAL DE INSTRUCÕES DO PRODUTO. DE CASOS FORTUITOS OU DE FORCA MAIOR. BEM COMO AQUELES CAUSADOS POR AGENTES DA NATUREZA E ACIDENTES.
- 4) EXCLUEM-SE IGUALMENTE DESTA GARANTIA OS DEFEITOS DECORRENTES DO USO DOS PRODUTOS EM SERVICOS NÃO DOMÉSTICO/RESIDENCIAL REGULAR OU EM DESACORDO COM O USO RECOMENDADO.
- 5) AS DESPESAS DE TRANSPORTE DO APARELHO E/OU DO TÉCNICO AUTORIZADO CORREM POR CONTA DO CONSUMIDOR REQUERENTE DO SERVICO.
- 6) ESTE PRODUTO TEM GARANTIA INTERNACIONAL, O SERVICO TÉCNICO (DURANTE OU APÓS A GARANTIA É DISPONÍVEL EM TODOS OS PAÍSES ONDE ESTE PRODUTO É OFICIALMENTE DISTRIBUÍDO PELA PHILIPS. NOS PAÍSES ONDE A PHILIPS NÃO DISTRIBUI ESTE PRODUTO. O SERVICO DA PHILIPS LOCAL PODERÁ PRESTAR TAL SERVICO, CONTUDO PODERÁ OCORRER ALGUM ATRASO NO PRAZO DE ATENDIMENTO SE A DEVIDA PECA DE REPOSICÃO E O MANUAL TÉCNICO NÃO FOREM PRONTAMENTE DISPONÍVEIS.
- 7) A GARANTIA NÃO SERÁ VÁLIDA SE O PRODUTO NECESSITAR DE MODIFICACÕES OU ADAPTACÕES PARA HABILITÁ-LO A OPERAR EM QUALQUER OUTRO PAÍS QUE NÃO AQUELE PARA O QUAL FOI DESIGNADO, FABRICADO, APROVADO E/OU AUTORIZADO, OU TER SOFRIDO QUALQUER DANO DECORRENTE DESTE TIPO DE MODIFICAÇÃO.

#### 8) ESTÃO EXCLUÍDAS DA GARANTIA ADICIONAL AS PILHAS OU BATERIAS FORNECIDAS JUNTO COM O CONTROLE REMOTO.

#### PHILIPS DA AMAZÔNIA INDÚSTRIA ELETRÔNICA LTDA.

DENTRO DO BRASIL, PARA INFORMAÇÕES ADICIONAIS SOBRE O PRODUTO OU PARA EVENTUAL NECESSIDADE DE UTILIZAÇÃO DA REDE DE OFICINAS AUTORIZADAS. LIGUE PARA O CENTRO DE INFORMAÇÕES AO CONSUMIDOR. OU ESCREVA PARA CAIXA POSTAL No. 21315 CEP 04602-970 - SÃO PAULO - SP OU ENVIE UM E-MAIL PARA : cic@philips.com.br CIC Centro de Informações HORÁRIO DE ATENDIMENTO: DE SEGUNDA A SEXTA-FEIRA. DAS 08:00 ÀS 20:00 H: AOS SÁBADOS DAS 08:00 ÀS 13:00 H. PARA ATENDIMENTO FORA DO BRASIL CONTATE A PHILIPS LOCAL OU A: **DHILIDS** PHILIPS CONSUMER SERVICE **REUKENLAAN 2** 5651 CD EINDHOVEN THE NETHERLANDS Atendimento Especial: 0800 701 0245

atendimentoespecial@philips.com.br

Confeccionado em papel reciclado. A Philips contribuindo para a preservação do meio ambiente.

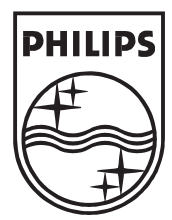

OS DADOS DESTE MANUAL ESTÃO SUJEITOS A ALTERAÇÕES SEM AVISO PRÉVIO.

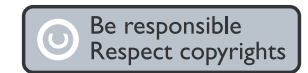

Specifications are subject to change withoutnotice.<br>Trademarks are the property of Koninklijke Philips Electronics N.V. or their respective owners.<br>2004 © Koninklijke Philips Electronics N.V. All rights reserved.

www.philips.com

3139-125-39311